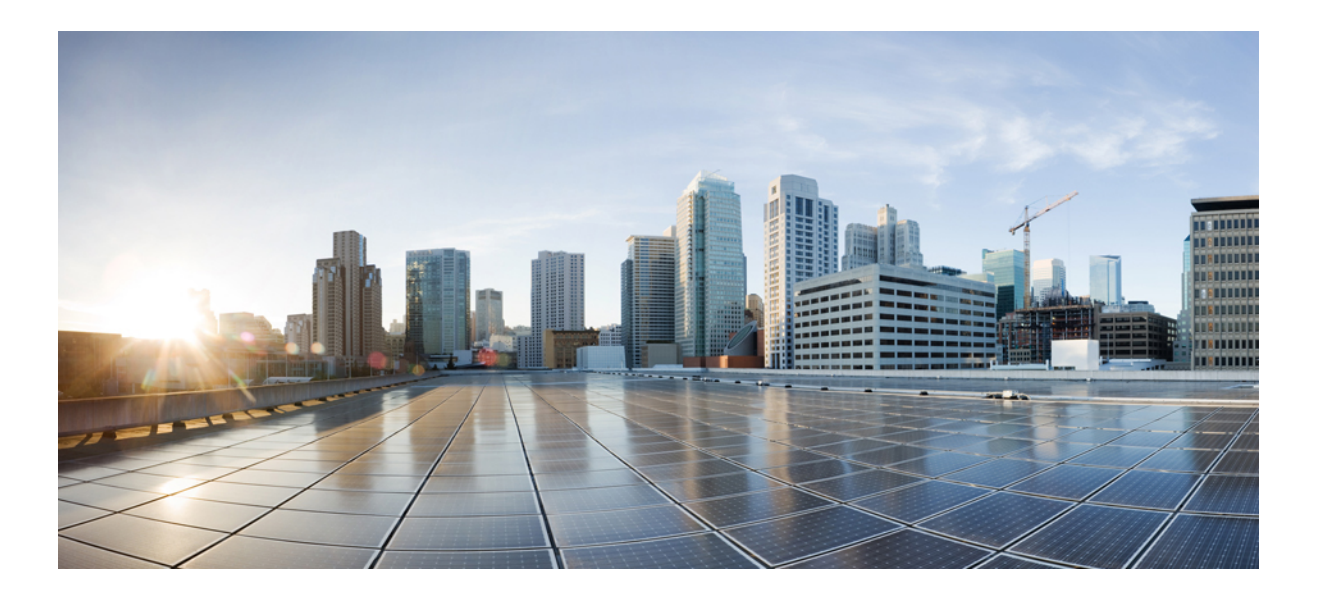

# **Event Center – Häufig gestellte Fragen (Version WBS29.11)**

**Erste Veröffentlichung:** 06. Januar 2015

# **Americas Headquarters**

Cisco Systems, Inc. 170 West Tasman Drive San Jose, CA 95134-1706 USA http://www.cisco.com Tel: 408 526-4000 800 553-NETS (6387) Fax: 408 527-0883

THE SPECIFICATIONS AND INFORMATION REGARDING THE PRODUCTS IN THIS MANUAL ARE SUBJECT TO CHANGE WITHOUT NOTICE. ALL STATEMENTS, INFORMATION, AND RECOMMENDATIONS IN THIS MANUAL ARE BELIEVED TO BE ACCURATE BUT ARE PRESENTED WITHOUT WARRANTY OF ANY KIND, EXPRESS OR IMPLIED. USERS MUST TAKE FULL RESPONSIBILITY FOR THEIR APPLICATION OF ANY PRODUCTS.

THE SOFTWARE LICENSE AND LIMITED WARRANTY FOR THE ACCOMPANYING PRODUCT ARE SET FORTH IN THE INFORMATION PACKET THAT SHIPPED WITH THE PRODUCT AND ARE INCORPORATED HEREIN BY THIS REFERENCE. IF YOU ARE UNABLE TO LOCATE THE SOFTWARE LICENSE OR LIMITED WARRANTY, CONTACT YOUR CISCO REPRESENTATIVE FOR A COPY.

The Cisco implementation of TCP header compression is an adaptation of a program developed by the University of California, Berkeley (UCB) as part of UCB's public domain version of the UNIX operating system. All rights reserved. Copyright © 1981, Regents of the University of California.

NOTWITHSTANDING ANY OTHER WARRANTY HEREIN, ALL DOCUMENT FILES AND SOFTWARE OF THESE SUPPLIERS ARE PROVIDED "AS IS" WITH ALL FAULTS. CISCO AND THE ABOVE-NAMED SUPPLIERS DISCLAIM ALL WARRANTIES, EXPRESSED OR IMPLIED, INCLUDING, WITHOUT LIMITATION, THOSE OF MERCHANTABILITY, FITNESS FOR A PARTICULAR PURPOSE AND NONINFRINGEMENT OR ARISING FROM A COURSE OF DEALING, USAGE, OR TRADE PRACTICE.

IN NO EVENT SHALL CISCO OR ITS SUPPLIERS BE LIABLE FOR ANY INDIRECT, SPECIAL, CONSEQUENTIAL, OR INCIDENTAL DAMAGES, INCLUDING, WITHOUT LIMITATION, LOST PROFITS OR LOSS OR DAMAGE TO DATA ARISING OUT OF THE USE OR INABILITY TO USE THIS MANUAL, EVEN IF CISCO OR ITS SUPPLIERS HAVE BEEN ADVISED OF THE POSSIBILITY OF SUCH DAMAGES.

Any Internet Protocol (IP) addresses and phone numbers used in this document are not intended to be actual addresses and phone numbers. Any examples, command display output, network topology diagrams, and other figures included in the document are shown for illustrative purposes only. Any use of actual IP addresses or phone numbers in illustrative content is unintentional and coincidental.

Cisco and the Cisco logo are trademarks or registered trademarks of Cisco and/or its affiliates in the U.S. and other countries. To view a list of Cisco trademarks, go to this URL: [http://](http://www.cisco.com/go/trademarks) [www.cisco.com/go/trademarks](http://www.cisco.com/go/trademarks). Third-party trademarks mentioned are the property of their respective owners. The use of the word partner does not imply a partnership relationship between Cisco and any other company. (1110R)

© 2015 Cisco Systems, Inc. All rights reserved.

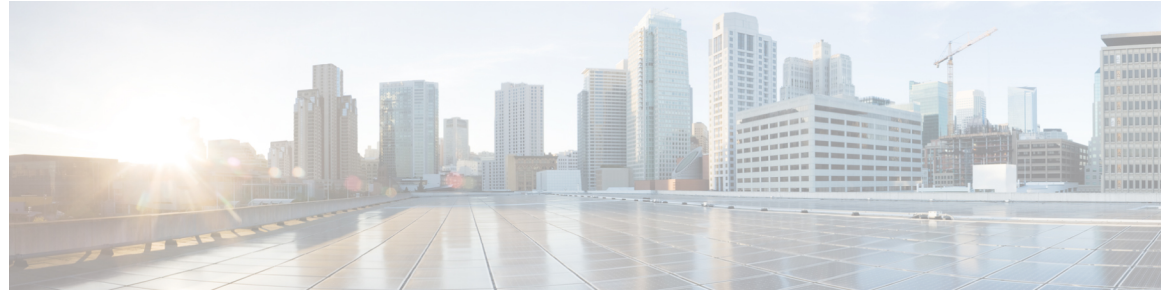

# **INHAL TSVERZEICHNIS**

# **Event [Center](#page-4-0) 1**

[Allgemeine](#page-4-1) Fragen **1**

[Systemanforderungen](#page-5-0) **2**

[Abhalten](#page-6-0) von Events **3**

Optionen für [Telekonferenzen](#page-7-0) **4**

[Flash-Client](#page-8-0) **5**

[Sonstige](#page-10-0) **7**

### **[Produktivitätswerkzeuge](#page-14-0) 11**

[Allgemeine](#page-14-1) Fragen **11**

Installation und [Konfiguration](#page-15-0) **12**

Ansetzen von Meetings mit den [Produktivitätswerkzeugen](#page-17-0) **14**

Instant-Meetings mit den [Produktivitätswerkzeugen](#page-18-0) **15**

[Site-Administration](#page-20-0) **17**

# **[WebEx](#page-22-0) Audio 19**

[Allgemeine](#page-22-1) Fragen **19**

# **Integriertes [VoIP-Audio](#page-24-0) 21**

[Allgemeine](#page-24-1) Fragen **21**

[Systemanforderungen](#page-25-0) und technische Informationen **22**

[Fehlerbehebung](#page-27-0) **24**

### **[Audioübertragung](#page-30-0) 27**

[Allgemeine](#page-30-1) Fragen **27**

# **[Aufzeichnung](#page-32-0) und Wiedergabe 29**

[Allgemeine](#page-32-1) Fragen **29**

[Netzwerkaufzeichnung](#page-35-0) oder "Aufzeichnung auf Server" 32

Wiedergeben von [Aufzeichnungen](#page-38-0) **35**

Erstellen und Veröffentlichen von [Aufzeichnungen](#page-39-0) **36**

Bearbeiten von [Aufzeichnungen](#page-41-0) **38**

Aufzeichnen von WebEx-fähigen [TelePresence-Meetings](#page-42-0) **39**

Bekannte Probleme und alternative [Vorgehensweisen](#page-42-1) **39**

# **Global Site [Backup](#page-44-0) 41**

[Allgemeine](#page-44-1) Fragen **41**

# **Universal [Communications](#page-48-0) Format 45**

[Allgemeine](#page-48-1) Fragen **45**

Verwenden von [UCF-Dateien](#page-49-0) **46**

Bekannte Probleme und alternative [Vorgehensweisen](#page-51-0) **48**

 $\overline{\phantom{a}}$ 

T

<span id="page-4-0"></span>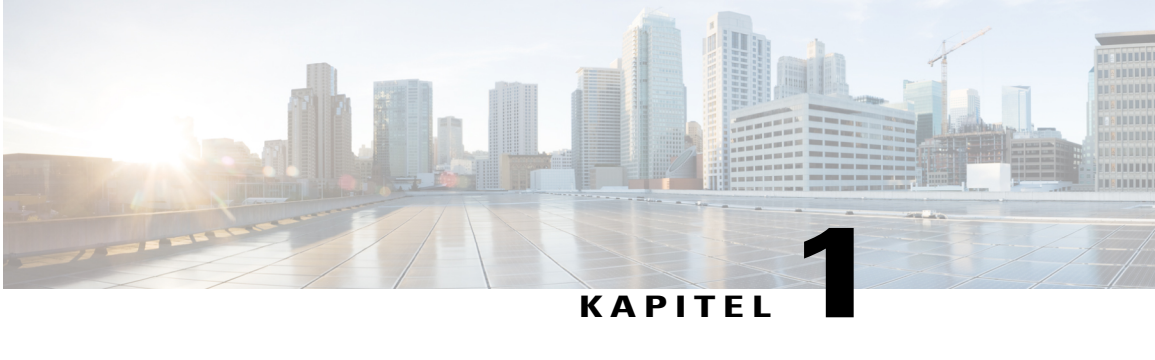

# **Event Center**

- [Allgemeine](#page-4-1) Fragen, Seite 1
- [Systemanforderungen,](#page-5-0) Seite 2
- [Abhalten](#page-6-0) von Events, Seite 3
- Optionen für [Telekonferenzen,](#page-7-0) Seite 4
- [Flash-Client,](#page-8-0) Seite 5
- [Sonstige,](#page-10-0) Seite 7

# <span id="page-4-1"></span>**Allgemeine Fragen**

- Wodurch [unterscheidet](#page-4-2) sich Event Center von anderen WebEx Services?
- Wie viele Personen kann ich zu einem Event [einladen?](#page-5-1)
- Wird Event Center auf [Mobilgeräten](#page-5-2) unterstützt?
- Kann ich mir beim Einrichten und [Ausführen](#page-5-3) meines Events helfen lassen?
- Werden in Event Center weitere Sprachen außer Englisch [unterstützt?](#page-5-4)
- <span id="page-4-2"></span>• Unterstützt Event Center auch [hochauflösendes](#page-5-5) Video?
- Gibt es eine Liste der Kameras, die [hochauflösendes](#page-5-6) Video unterstützen, und die im Event Center [funktionieren?](#page-5-6)

# **Wodurch unterscheidet sich Event Center von anderen WebEx Services?**

WebEx Event Center:

- Verfügt über umfangreiche Optionen für die Einschreibung und für E-Mails, die zudem angepasst werden können.
- Unterstützt Programmverwaltung, damit Sie Events nach Partnern und Produkten gruppieren können.
- Ermöglicht es Gastgebern, Berichte sowohl vor als auch nach Events zu erstellen.
- Ermöglicht es Gastgebern, Hintergrundinformationen über Teilnehmer und ihre Leitbewertungen nachzuverfolgen.
- Stellt ein Aufzeichnungs-Repository zur Verfügung, in dem Sie Ihre Aufzeichnungen speichern können.

#### <span id="page-5-1"></span>**Wie viele Personen kann ich zu einem Event einladen?**

<span id="page-5-2"></span>Sie können bis zu 10.000 Teilnehmer einladen.

### **Wird Event Center auf Mobilgeräten unterstützt?**

<span id="page-5-3"></span>Nein, Event Center wird derzeit nicht auf Mobilgeräten unterstützt.

# **Kann ich mir beim Einrichten und Ausführen meines Events helfen lassen?**

Ja. Für WebEx Event Center werden folgende Produktions-Services angeboten:

- Unterstützung beim Proben von Events
- Schulung und Coaching für bessere Präsentationen
- Unterstützung beim Ausarbeiten einer Event-Strategie
- Unterstützung beim Erstellen von Präsentationen
- Technischer Support beim Vorbereiten und Abhalten von Events
- Unterstützung beim Aufzeichnen und Bearbeiten von Events
- Koordinieren von Telekonferenz-Services
- <span id="page-5-4"></span>• Erstellen von Event-Berichten

Weitere Informationen finden Sie unter [http://support.webex.com/pdf/event-assist\\_datasht-4-16.pdf](http://support.webex.com/pdf/event-assist_datasht-4-16.pdf)

#### <span id="page-5-5"></span>**Werden in Event Center weitere Sprachen außer Englisch unterstützt?**

Ja. Das Programm ist in den folgenden Sprachen erhältlich: Französisch, Deutsch, Italienisch, Spanisch, Portugiesisch, Koreanisch, Japanisch, Chinesisch (vereinfacht) und Chinesisch (traditionell). Holländisch, Spanisch (Europäisch) und Russisch sind nur für Windows verfügbar.

#### <span id="page-5-6"></span>**Unterstützt Event Center auch hochauflösendes Video?**

Ja. Hochauflösende Videoanzeige mit bis zu 360p (640x360). Weitere Informationen zur Videounterstützung finden Sie unter Software-Dokumentation für Video.

## **Gibt es eine Liste der Kameras, die hochauflösendes Video unterstützen, und die im Event Center funktionieren?**

Die meisten PC-kompatiblen Kameras sollten WebEx unterstützen. Weitere Informationen zur Videounterstützung finden Sie unter Software-Dokumentation für Video.

# <span id="page-5-0"></span>**Systemanforderungen**

• Was ist [erforderlich,](#page-6-1) um Events abzuhalten oder ihnen beizutreten?

• Werden die Browser [Mozilla/Firefox](#page-6-2) und Safari unterstützt?

# <span id="page-6-1"></span>**Was ist erforderlich, um Events abzuhalten oder ihnen beizutreten?**

Sie müssen den WebEx Event-Manager herunterladen. Wenn Sie zum ersten Mal ein Event starten oder sich erstmalig an einem Event beteiligen, wird die Software automatisch auf Ihren Computer heruntergeladen. Sie können sie jedoch auch zu einem anderen Zeitpunkt über die Support-Seite herunterladen. Eine detaillierte Liste der Computer, Betriebssysteme und Browser, die mit WebEx Event Center eingesetzt werden können, finden Sie unter Plattformübergreifende Funktionen und bekannte Probleme.

## <span id="page-6-2"></span>**Werden die Browser Mozilla/Firefox und Safari unterstützt?**

Ja. Eine vollständige Liste aller von Event Center unterstützten Browser, Betriebssysteme und Computer finden Sie unter Plattformübergreifende Funktionen und bekannte Probleme.

# <span id="page-6-0"></span>**Abhalten von Events**

- Kann ich die E-Mails, die ich zum Einladen oder Erinnern von Personen [verwende,](#page-6-3) anpassen?
- Ist die Option für ein privates Event weiterhin [verfügbar?](#page-6-4)
- <span id="page-6-3"></span>• Kann ich Events [aufzeichnen?](#page-6-5)

#### <span id="page-6-4"></span>**Kann ich die E-Mails, die ich zum Einladen oder Erinnern von Personen verwende, anpassen?**

Ja. Wechseln Sie zum Anpassen von E-Mail-Vorlagen auf die Seite "Ein Event ansetzen", und wählen Sie die anzupassende E-Mail-Vorlage aus. Sie können Ihre E-Mails im Nur-Text- oder HTML-Format verfassen.

#### **Ist die Option für ein privates Event weiterhin verfügbar?**

Die Funktion wurde geändert, um Ihnen eine größere Flexibilität beim Ansetzen Ihrer Events zu bieten. Sie können Ihr Event folgendermaßen kategorisieren:

- <span id="page-6-5"></span>• **Öffentlich**: Das Event wird für jede Person, die Ihre Event Center-Website besucht, auf den Seiten "Eventliste" und "Aufgezeichnete Events" aufgeführt.
- Nicht aufgeführt: Das Event wird auf den Seiten "Eventliste" und "Aufgezeichnete Events" nicht angezeigt. Sie können zusätzlich angeben, ob für das Event eine Registrierung nötig ist.

### **Kann ich Events aufzeichnen?**

Ja. Sie können Ihre Events selbst aufzeichnen oder vom Event Center-Produktionsteam aufzeichnen lassen. Aufgezeichnete Events können dann auf Ihrer Event Center-Website veröffentlicht werden. So können sie später auch von anderen Nutzern wiedergegeben werden. Weitere Informationen über das Aufzeichnen von Events finden Sie unter den Häufig gestellten Fragen (FAQ) zu Aufzeichnung und Wiedergabe.

# <span id="page-7-0"></span>**Optionen für Telekonferenzen**

- Welche Optionen stehen für [Telekonferenzen](#page-7-1) zur Verfügung?
- Kann ein eigener [Telekonferenzanbieter](#page-7-2) verwendet werden?
- Wie viele Anrufer können an einer WebEx [Telekonferenz](#page-7-3) teilnehmen?
- Kann ich [kontrollieren,](#page-8-1) wer an meinen Events teilnimmt?
- Welche Faktoren [beeinflussen](#page-8-2) die Leistung meiner Events?
- <span id="page-7-1"></span>• Kann ich einem Programm eine [Aufzeichnung](#page-8-3) zuordnen?

#### **Welche Optionen stehen für Telekonferenzen zur Verfügung?**

WebEx bietet drei Arten von Telekonferenz-Services an:

- **WebEx Telekonferenz**: Ein Telekonferenz-Service ohne Reservierung, der bei Bedarf genutzt und beim Ansetzen eines Events ausgewählt werden kann. Teilnehmer können eine gebührenpflichtige oder gebührenfreie Nummer anrufen, es ist aber auch möglich, dass Teilnehmer zurückgerufen werden.
- **Integriertes VoIP**: Hier kommunizieren Sie nicht über das Telefonsystem, sondern mithilfe der Audiofunktionen des Computers über das Internet. Verwenden Sie dazu entweder ein Headset oder einen Lautsprecher und ein Mikrofon, die an den Computer angeschlossen sind. Die Teilnehmer können mithilfe eines Mikrofons oder eines Headsets Fragen stellen.
- **Audio Broadcast**: Bei dieser Option handelt es sich um eine unidirektionale Audiowiedergabe. Sie ist besonders für Events geeignet, bei denen die Teilnehmer nur zuhören. Gastgeber und Diskussionsteilnehmer wählen sich mit einer Telekonferenznummer ein, während die Teilnehmer die Audioübertragung perStreaming von ihrem Computer empfangen. Audio Broadcast wird von Windows, Mac, Linux und Unix unterstützt.
- **Weitere Telekonferenz-Services**: Für das Event-Audio können Sie auch den Telekonferenz-Service eines Drittanbieters nutzen. Wenn Sie eine Telekonferenz mit Vermittlung ansetzen möchten, wählen Sie die Nummer +1-866-389-3239 (gebührenfrei) oder +1-916-851-8532. Sie können auch eine Telekonferenz ansetzen, indem Sie eine E-Mail an productionservices@webex.com senden.

<span id="page-7-2"></span>Weitere Informationen zu WebEx Audio finden Sie unter Software-Dokumentation für WebEx Audiokonferenzen und Software-Dokumentation für Audioübertragung.

#### <span id="page-7-3"></span>**Kann ein eigener Telekonferenzanbieter verwendet werden?**

Ja. Wählen Sie beim Einrichten von Events einfach die Option "Weiterer Telekonferenz-Service" aus, und geben Sie Ihre Angaben zur Telekonferenz ein.

#### **Wie viele Anrufer können an einer WebEx Telekonferenz teilnehmen?**

500. Die unterstützten Nummern für alle anderen Telefonieoptionen findenSie in derSoftware-Dokumentation für WebEx Audio: Software-Dokumentation für WebEx Audio

# <span id="page-8-1"></span>**Kann ich kontrollieren, wer an meinen Events teilnimmt?**

Ja. Wenn Sie Events einrichten, können Sie auch Genehmigungsregeln festlegen. Wenn sich eine eingeladene Person für Ihr Event registriert, wird die eingeladene Person basierend auf den von Ihnen eingerichteten Genehmigungsregeln entweder genehmigt oder abgelehnt. Zusätzlich können Sie nicht erwünschte Teilnehmer von dem Live-Event ausschließen.

## <span id="page-8-2"></span>**Welche Faktoren beeinflussen die Leistung meiner Events?**

Die Leistung wird u. a. von folgenden Faktoren beeinflusst:

- Geschwindigkeit der Internetverbindung Ihres Computers
- Internetverkehr
- Leistung Ihrer Firewall und Proxyserver

<span id="page-8-3"></span>Auch wenn Sie über eine schnelle Internetverbindung verfügen, kann es im Internet zu Überlastung oder Datenverlust kommen. Bei solchen Problemen können Sie selbst in der Regel nicht viel ausrichten. Sie könnten höchstensIhren Netzwerkadministrator oder Internetdienstanbieter informieren. Eine Überlastung ist meistens vorübergehend und löst sich mit der Zeit von selbst. Trotzdem sollten Sie uns über ernste oder hartnäckige Probleme in Kenntnis setzen.

#### **Kann ich einem Programm eine Aufzeichnung zuordnen?**

Ja. Ihr Programm kann laufende und aufgezeichnete Events enthalten.

# <span id="page-8-0"></span>**Flash-Client**

- Was ist der [Flash-Client](#page-9-0) in Event Center?
- Ist der Flash-Client für Gastgeber, [Diskussionsteilnehmer](#page-9-1) und Teilnehmer gedacht?
- Welche [Systemvoraussetzungen](#page-9-2) müssen erfüllt sein, damit Teilnehmer den Flash-Client verwenden [können?](#page-9-2)
- Kann ein Event, dem über den Flash-Client beigetreten werden soll, auf einem beliebigen Betriebssystem [abgehalten](#page-9-3) werden?
- Welche Vorteile hat der Beitritt zu einem Event über den [Flash-Client?](#page-9-4)
- Kann ich angeben, dass ich einem Event zuerst über den [Flash-Client](#page-9-5) beitreten möchten?
- Welche Sprachen werden für den [Flash-Client](#page-9-6) unterstützt?
- Welche wichtigen [Beschränkungen](#page-9-7) gelten für den Flash-Client?
- Welche wichtigen [Beschränkungen](#page-10-1) gelten außerdem für den Flash-Client, wenn das Event nicht unter Windows [abgehalten](#page-10-1) wird?

### <span id="page-9-0"></span>**Was ist der Flash-Client in Event Center?**

<span id="page-9-1"></span>Hierbei handelt essich um einen Client, bei dem Flash-Technologie eingesetzt wird. Er wird in einem Browser ausgeführt und kann verwendet werden, um einem WebEx Event beizutreten.

# **Ist der Flash-Client für Gastgeber, Diskussionsteilnehmer und Teilnehmer gedacht?**

<span id="page-9-2"></span>Nein. Er ist nur für Teilnehmer gedacht.

#### **Welche Systemvoraussetzungen müssen erfüllt sein, damit Teilnehmer den Flash-Client verwenden können?**

Folgende Systemvoraussetzungen müssen erfüllt sein:

- Windows 2000/XP/Vista mit IE 6/7 oder Firefox 2 mit einem Plug-in für Flash 9 oder höher
- Mac OS X 10.4/10.5 mit Safari 3 oder Firefox 2 mit einem Plug-in für Flash 9 oder höher
- Von WBS 27 unterstützte Linux-Verteilung mit Firefox 2 mit einem Plug-in für Flash 9 oder höher

<span id="page-9-3"></span>JavaScript und Cookies müssen im Browser aktiviert sein. Außerdem ist eine Internetverbindung mit 768 kBit/s oder mehr erforderlich.

# **Kann ein Event, dem über den Flash-Client beigetreten werden soll, auf einem beliebigen Betriebssystem abgehalten werden?**

<span id="page-9-4"></span>Das Event kann unter Windows, Mac oder Linux abgehalten werden. Wenn das Event jedoch unter Mac oder Linux abgehalten wird, gelten zusätzliche Beschränkungen für denFlash-Client. Aus diesem Grund empfehlen wir Ihnen dringend, das Event nur unter Windows abzuhalten.

### **Welche Vorteile hat der Beitritt zu einem Event über den Flash-Client?**

Der Flash-Client bietet folgende Vorteile:

- Keine Downloads
- <span id="page-9-5"></span>• Weder ActiveX noch Java oder TFS erforderlich
- Flash ist jederzeit verfügbar

#### <span id="page-9-6"></span>**Kann ich angeben, dass ich einem Event zuerst über den Flash-Client beitreten möchten?**

<span id="page-9-7"></span>Ja. Ihr Site-Administrator kann eine Option angeben, mit der Sie die Möglichkeit haben anzugeben, ob der Flash-Client zuerst oder zuletzt verwendet werden soll. Während des Beitrittsvorgangs ist die Flash-Option nur verfügbar, wenn ein Plug-in für Flash 9 oder höher erkannt werden kann.

#### **Welche Sprachen werden für den Flash-Client unterstützt?**

Derzeit wird nur die englische Sprache unterstützt.

#### **Welche wichtigen Beschränkungen gelten für den Flash-Client?**

Für den Flash-Client gelten folgende Beschränkungen:

- Kann nicht die erste Person sein, die einem Event beitritt, selbst wenn die Option Teilnehmer dürfen dem Meeting vor dem Gastgeber beitreten aktiviert ist.
- Kommentar-Tools werden nicht unterstützt
- Fernkontrolle wird nicht unterstützt
- Chat-Informationen, Umfragen sowie Fragen und Antworten können nicht gespeichert werden
- Kann nicht auf Diskussionsteilnehmer erweitert werden
- Animationen in Präsentationen können nicht angezeigt werden
- Geteilte Webinhalte können nicht angezeigt werden
- TSP-Telekonferenzen werden nicht unterstützt
- <span id="page-10-1"></span>• Teilnehmerliste kann nicht angezeigt werden

# **Welche wichtigen Beschränkungen gelten außerdem für den Flash-Client, wenn das Event nicht unter Windows abgehalten wird?**

Für den Flash-Client gelten folgende Beschränkungen auf nicht Windows-basierten Plattformen:

- Teilen von Anwendungen wird nicht unterstützt
- Teilen von Dokumenten wird nicht unterstützt

# <span id="page-10-0"></span>**Sonstige**

- Wieso kann ich für bestimmte Seiten meiner WebEx Website kein [Lesezeichen](#page-10-2) setzen?
- Kann ich [E-Mail-Benachrichtigungen](#page-11-0) so einrichten, dass die Zeiten für ein Meeting in der Zeitzone des [Teilnehmers](#page-11-0) angezeigt werden?
- <span id="page-10-2"></span>• Wo kann ich die globalen [Einwahlnummern](#page-11-1) finden?
- Können Nutzer ihre Sprache, Zeitzone und ihr [Gebietsschema](#page-12-0) ändern?

# **Wieso kann ich für bestimmte Seiten meiner WebEx Website kein Lesezeichen setzen?**

Viele Seiten der Event Center-Service-Website werden dynamisch erzeugt und können daher nicht in die Favoriten bzw. Lesezeichen aufgenommen werden. Sie können jedoch die folgenden Seiten auf Ihrer WebEx Service-Site mit einem Lesezeichen versehen:

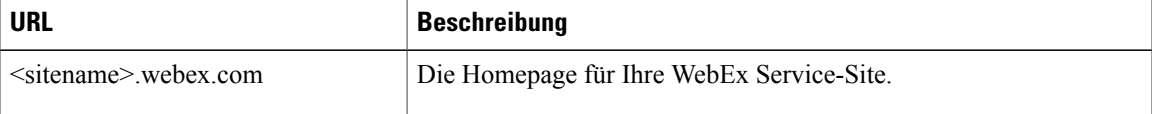

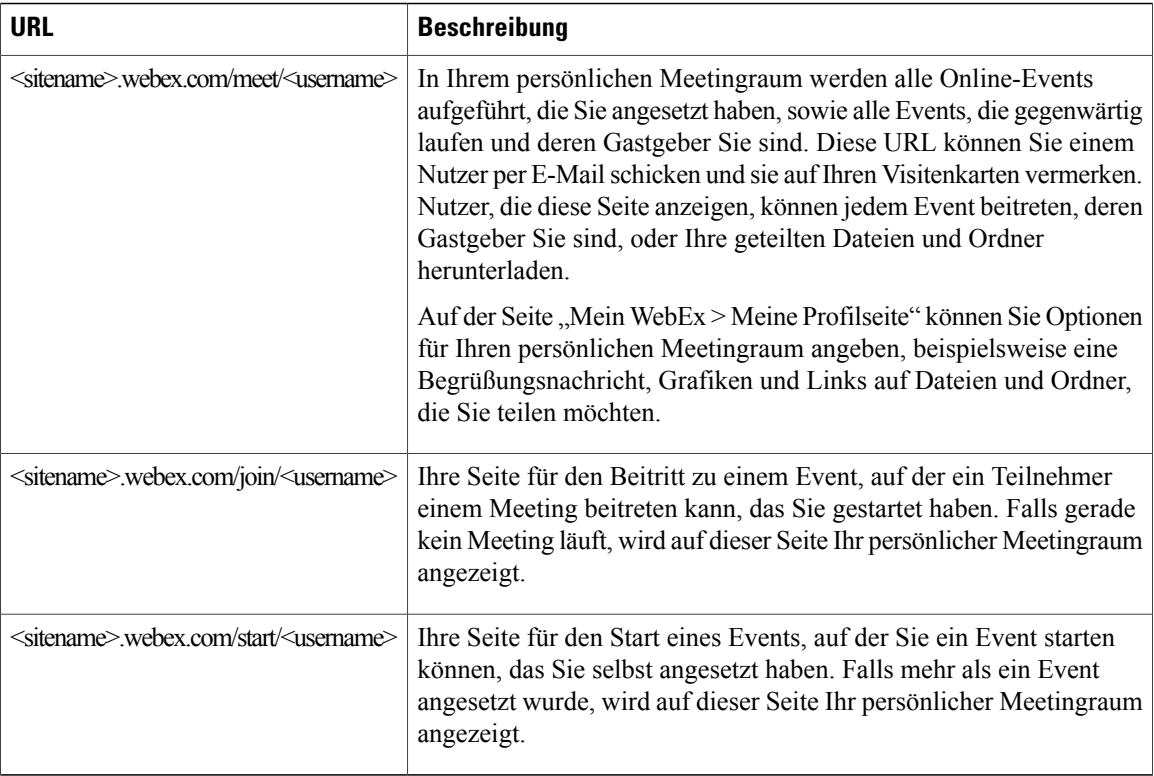

# <span id="page-11-0"></span>**Kann ich E-Mail-Benachrichtigungen so einrichten, dass die Zeiten für ein Meeting in der Zeitzone des Teilnehmers angezeigt werden?**

Ja. Zur Vereinfachung des Vorgangs für globale Teilnehmer können Sie Teilnehmer in ihrer jeweiligen Sprache und Zeitzone einladen. Auf der Einladung wird die Zeit des Meetingsin der Zeitzone des Teilnehmers angezeigt. Über den Meeting-Link in der Einladung werden die Informationen zum Meeting in der Sprache des Teilnehmers angezeigt, und der Teilnehmer kann dem Meeting in seiner Sprache beitreten. Diese Option ist nur verfügbar, wenn Sie den Ansatzvorgang auf Webseiten durchführen.

<span id="page-11-1"></span>Standardmäßig werden für Sprache und Zeitzone die Einstellungen des Gastgebers verwendet. Wenn ein Teilnehmer aus einem Adressbuch eingeladen wird, werden die darin gespeicherten Einstellungen für Sprache und Zeitzone verwendet. Die Einstellung für Sprache und Zeitzone kann bei der Einladung des Teilnehmers durch den Gastgeber für jeden Teilnehmer vorgegeben werden.

#### **Wo kann ich die globalen Einwahlnummern finden?**

Wenn für Ihre Site WebEx Audio eingeschaltet ist und wenn außerdem auf Ihrer Site die Option für die globalen Einwahlnummern eingeschaltet ist, können Sie die globalen Einwahlnummern auf zwei verschiedene Weisen anzeigen:

- Klicken Sie in "Mein WebEx" auf **Mein Audio**. Klicken Sie unter "Persönliche Konferenznummer" auf den Link "Alle globalen Einwahlnummern anzeigen".
- Wenn Sie ein Meeting ansetzen, schalten Sie in den Audiokonferenzeinstellungen die Option "Globale Einwahlnummern anzeigen" ein. Diese Option enthält einen Link auf eine Liste von Telefonnummern wie z. B. gebührenfreie oder lokale Nummern, die Teilnehmer in anderen Ländern anrufen können, um der Audiokonferenz beizutreten.

 $\mathsf I$ 

<span id="page-12-0"></span>Informationen zu Einschränkungen für die globale gebührenfreie Einwahl erhalten Sie unter [http://www.webex.com/pdf/tollfree\\_restrictions.pdf](http://www.webex.com/pdf/tollfree_restrictions.pdf).

# **Können Nutzer ihre Sprache, Zeitzone und ihr Gebietsschema ändern?**

Ja. Auf Kalenderseiten, Informationsseiten zum Event, Beitrittsseiten und E-Mail-Einladungen werden jetzt Links angezeigt, über die Nutzer problemlos die Einstellungen für Sprache, Zeitzone und Gebietsschema ändern können.

 $\mathbf I$ 

<span id="page-14-0"></span>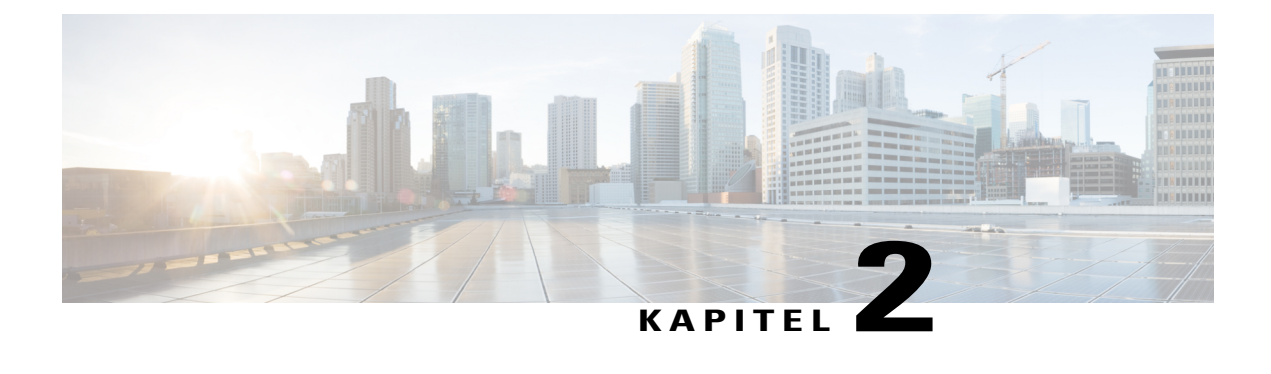

# **Produktivitätswerkzeuge**

- [Allgemeine](#page-14-1) Fragen, Seite 11
- Installation und [Konfiguration,](#page-15-0) Seite 12
- Ansetzen von Meetings mit den [Produktivitätswerkzeugen,](#page-17-0) Seite 14
- Instant-Meetings mit den [Produktivitätswerkzeugen,](#page-18-0) Seite 15
- [Site-Administration,](#page-20-0) Seite 17

# <span id="page-14-1"></span>**Allgemeine Fragen**

- <span id="page-14-2"></span>• Was sind WebEx [Produktivitätswerkzeuge?](#page-14-2)
- Welche Desktop-Integrationen stehen für die [Produktivitätswerkzeuge](#page-14-3) zur Verfügung?

## <span id="page-14-3"></span>**Was sind WebEx Produktivitätswerkzeuge?**

WebEx Produktivitätswerkzeuge erleichtern es den Nutzern ungemein, Meetings von ihren Desktops oder von gemeinsam genutzten Desktop-Applikationen zu starten, anzusetzen, dazu einzuladen und daran teilzunehmen.

#### **Welche Desktop-Integrationen stehen für die Produktivitätswerkzeuge zur Verfügung?**

Für WebEx Services stehen die folgenden Produktivitätswerkzeuge zur Verfügung:

- Integration von Microsoft Outlook
- Integration in IBM Lotus Notes
- Integration in Instant Messenger-Programme:
	- Microsoft Lync/Microsoft Office Communicator (OCS)
	- Lotus Sametime

Die folgenden Integrationen werden in Version WBS30 oder später nicht mehr unterstützt:

- Yahoo
- Google Talk
- Skype
- AOL AIM
- Microsoft Office-Integrationen für Word, Excel und PowerPoint
- Integration in Microsoft Internet Explorer
- Integration in Mozilla Firefox

# <span id="page-15-0"></span>**Installation und Konfiguration**

- Wie kann ich die [Produktivitätswerkzeuge](#page-15-1) installieren?
- Auf meiner WebEx Service-Site ist die automatische Installation der Produktivitätswerkzeuge deaktiviert. Wie kann ich die [Produktivitätswerkzeuge](#page-16-0) manuell installieren?
- Auf meiner WebEx Service-Site ist die automatische Installation der Produktivitätswerkzeuge aktiviert, aber ich möchte die [Produktivitätswerkzeuge](#page-16-1) nicht verwenden. Kann ich die automatische Installation [deaktivieren?](#page-16-1)
- Ich möchte nur bestimmte Produktivitätswerkzeuge verwenden. Wie kann ich die Produktivitätswerkzeuge so konfigurieren, dass sie nur für bestimmte [Desktop-Anwendungen](#page-16-2) verfügbar sind?
- Wie werden die [Produktivitätswerkzeuge](#page-16-3) deinstalliert?
- Kann ich die WebEx [Produktivitätswerkzeuge](#page-16-4) mit mehreren WebEx Service-Sites nutzen?
- Ich verwende einen Linux-Desktop oder Mac. Kann ich die [Produktivitätswerkzeuge](#page-16-5) verwenden?
- <span id="page-15-1"></span>• Kann ich Einzelanmeldung (Single Sign-On) über die Integration in ein [Identitätsmanagementsystem](#page-16-6) (beispielsweise CA Siteminder, Sun Java Access Manager oder Oracle Oblix) so [implementieren,](#page-16-6) dass meine Mitarbeiter ihre [LAN-Anmeldeinformationen](#page-16-6) zur Anmeldung bei WebEx verwenden können und sich keine separate [Nutzer-ID](#page-16-6) nebst Passwort merken müssen?

#### **Wie kann ich die Produktivitätswerkzeuge installieren?**

Dazu müssen Sie sich nur bei Ihrer WebEx Service-Site anmelden. Wenn Sie sich bei Ihrer WebEx Service-Site anmelden, werden die Produktivitätswerkzeuge automatisch auf Ihrem Desktop installiert. Wenn die automatische Installation auf der WebEx Service-Site deaktiviert ist, haben Sie folgende Möglichkeiten:

• Wählen Sie in der linken Navigationsleiste **Mein WebEx** > **Produktivitätswerkzeuge-Einrichtung**. DieSeite **Produktivitätswerkzeuge-Einrichtung** wird geöffnet. WählenSie unter **AufIhrem Desktop > Produktivitätswerkzeug herunterladen**.

### <span id="page-16-0"></span>**Auf meiner WebEx Service-Site ist die automatische Installation der Produktivitätswerkzeuge deaktiviert. Wie kann ich die Produktivitätswerkzeuge manuell installieren?**

Für die manuelle Installation der Produktivitätswerkzeuge haben Sie mehrere Möglichkeiten:

- Wählen Sie in der linken Navigationsleiste **Mein WebEx** > **Produktivitätswerkzeuge-Einrichtung**. DieSeite **Produktivitätswerkzeuge-Einrichtung** wird geöffnet. WählenSie unter **AufIhrem Desktop > Produktivitätswerkzeug herunterladen**.
- Klicken Sie in der linken Navigationsleiste Ihrer WebEx Service-Site unter **Support** auf **Downloads**. Wählen Sie auf der Seite **Downloads** neben der Überschrift **WebEx Produktivitätswerkzeuge Jetzt herunterladen** aus.
- <span id="page-16-1"></span>• Rufen Sie die Seite **Ein Meeting ansetzen** auf. Oben auf der Seite wird ein kontextsensitiver Tipp zu denProduktivitätswerkzeugen angezeigt. KlickenSie auf den Link **Produktivitätswerkzeuge installieren**, um die Produktivitätswerkzeuge zu installieren.

## **Auf meiner WebEx Service-Site ist die automatische Installation der Produktivitätswerkzeuge aktiviert, aber ich möchte die Produktivitätswerkzeuge nicht verwenden. Kann ich die automatische Installation deaktivieren?**

<span id="page-16-2"></span>Ja. Wählen Sie **Mein WebEx** > **Mein Profil** aus. Deaktivieren Sie im Produktivitätswerkzeugebereich das Kontrollkästchen **Produktivitätswerkzeuge beim Anmelden bei der WebEx Service-Site automatisch herunterladen**.

# **Ich möchte nur bestimmte Produktivitätswerkzeuge verwenden. Wie kann ich die Produktivitätswerkzeuge so konfigurieren, dass sie nur für bestimmte Desktop-Anwendungen verfügbar sind?**

<span id="page-16-3"></span>Wählen Sie auf Ihrem Desktop **Start** > **Programme > WebEx > Produktivitätswerkzeuge > WebEx Einstellungen**. Klicken Sie im Dialogfeld WebEx Einstellungen auf die Registerkarte **Tools**. Deaktivieren Sie in der Liste der verfügbaren Produktivitätswerkzeuge die Kontrollkästchen der Applikationen, in denen Sie die Produktivitätswerkzeuge nicht verwenden möchten.

## <span id="page-16-4"></span>**Wie werden die Produktivitätswerkzeuge deinstalliert?**

WählenSie auf Ihrem Desktop**Start > Programme > WebEx > Produktivitätswerkzeuge > Deinstallieren**. Sie können sie auch über **Programme hinzufügen oder entfernen** in der Windows-Systemsteuerung deinstallieren.

#### **Kann ich die WebEx Produktivitätswerkzeuge mit mehreren WebEx Service-Sites nutzen?**

<span id="page-16-5"></span>Sie können die WebEx Produktivitätswerkzeuge nicht mit mehreren WebEx Service-Sites gleichzeitig nutzen. Wenn Sie die Service-Site wechseln müssen, klicken Sie auf **Start** > **Programme > WebEx > Produktivitätswerkzeuge > WebEx Einstellungen**, und aktualisieren Sie Ihre Site- und Account-Informationen, um die Produktivitätswerkzeuge mit der neuen Site zu verwenden.

#### <span id="page-16-6"></span>**Ich verwende einen Linux-Desktop oder Mac. Kann ich die Produktivitätswerkzeuge verwenden?**

Derzeit stehen die Produktivitätswerkzeuge nur Nutzern von Microsoft Windows und Mac zur Verfügung.

# **Kann ich Einzelanmeldung (Single Sign-On) über die Integration in ein Identitätsmanagementsystem (beispielsweise CA Siteminder, Sun Java Access Manager oder Oracle Oblix) so implementieren, dass meine**

### **Mitarbeiter ihre LAN-Anmeldeinformationen zur Anmeldung bei WebEx verwenden können und sich keine separate Nutzer-ID nebst Passwort merken müssen?**

Ja. Informationen dazu, wie Sie Ihre WebEx Site so konfigurieren können, dass Einzelanmeldung (Single Sign-On, SSO) implementiert und in eine Identitätsmanagementlösung integriert werden kann, finden Sie im Dokument "Site-Administration für die Produktivitätswerkzeuge".

# <span id="page-17-0"></span>**Ansetzen von Meetings mit den Produktivitätswerkzeugen**

- Auf welche Arten kann ich Meetings mit den [Produktivitätswerkzeugen](#page-17-1) ansetzen?
- Wie setze ich ein WebEx Meeting mit der Outlook- oder Lotus [Notes-Integration](#page-17-2) an?
- Wie starte ich ein angesetztes WebEx Meeting mit der Outlook- oder Lotus [Notes-Integration?](#page-17-3)
- Wie treten die Teilnehmer meinem [angesetzten](#page-17-4) WebEx Meeting über die Integration in Outlook oder Lotus [Notes](#page-17-4) bei?
- <span id="page-17-1"></span>• Ich habe Einstellungen (z. B. Telekonferenz, Beitritt vor Anfangszeit, [Tracking-Code](#page-18-1) usw.) für WebEx Meetings vorgenommen, die ich mit der Outlook- oder Lotus [Notes-Integration](#page-18-1) ansetze. Warum muss ich diese Optionen für jedes Meeting neu festlegen? Kann ich diese [Einstellungen](#page-18-1) einmal für alle [zukünftigen](#page-18-1) Meetings angeben?

# <span id="page-17-2"></span>**Auf welche Arten kann ich Meetings mit den Produktivitätswerkzeugen ansetzen?**

Wenn Sie Microsoft Outlook oder IBM Lotus Notes als E-Mail-Client verwenden, können Sie WebEx Meetings mit den Produktivitätswerkzeugen direkt aus Outlook oder Lotus Notes ansetzen.

#### <span id="page-17-3"></span>**Wie setze ich ein WebEx Meeting mit der Outlook- oder Lotus Notes-Integration an?**

Sie setzen ein WebEx Meeting mit der Outlook- oder Lotus Notes-Integration genauso an wie andere Meetings. Klicken Sie im Planer des jeweiligen Programms auf **WebEx Meeting hinzufügen**, um ein WebEx Meeting zu Ihrem Outlook- oder Lotus Notes-Meeting hinzuzufügen.

#### <span id="page-17-4"></span>**Wie starte ich ein angesetztes WebEx Meeting mit der Outlook- oder Lotus Notes-Integration?**

Wenn Sie ein WebEx Meeting zu Ihrem Outlook- oder Lotus Notes-Meeting hinzufügen, enthält das Meeting in Ihrem Kalender einen URL-Link, auf den Sie klicken können, um ein Meeting zu starten.

## **Wie treten die Teilnehmer meinem angesetzten WebEx Meeting über die Integration in Outlook oder Lotus Notes bei?**

Wenn Teilnehmer ein Meeting in ihrem Outlook- oder Lotus Notes-Kalender öffnen, wird ihnen ein URL-Link angezeigt, auf den sie klicken können, um dem WebEx Meeting beizutreten. Teilnehmer können auch auf die URL in der Outlook- oder Lotus Notes-Einladung klicken, um dem Meeting beizutreten.

<span id="page-18-1"></span>**Ich habe Einstellungen (z. B. Telekonferenz, Beitritt vor Anfangszeit, Tracking-Code usw.) für WebEx Meetings vorgenommen, die ich mit der Outlook- oder Lotus Notes-Integration ansetze. Warum muss ich diese Optionen für jedes Meeting neu festlegen? Kann ich diese Einstellungen einmal für alle zukünftigen Meetings angeben?**

Ab dieser Version der Produktivitätswerkzeuge folgen wir dem Ansetzvorlagendesign der WebEx Site. Wenn Sie Ihre Einstellungen für alle zukünftigen Meetings speichern möchten, können Sie Ihre Meeting-Ansetzvorlagen auf der WebEx Site erstellen oder ändern und sie dann direkt in den Produktivitätswerkzeugen verwenden. Sie können auch die Meeting-Vorlagen Ihres Administrators direkt in den Produktivitätswerkzeugen verwenden, falls dieser welche auf Unternehmensebene angelegt hat.

# <span id="page-18-0"></span>**Instant-Meetings mit den Produktivitätswerkzeugen**

- Welche Optionen stehen mir zum Starten von [Instant-Meetings](#page-18-2) zur Verfügung?
- Was ist WebEx [One-Click?](#page-19-0)
- Wie kann ich einen [Teilnehmer](#page-19-1) zu einem WebEx Meeting mit One-Click einladen?
- Kann ich einem WebEx Meeting mit [One-Click](#page-19-2) beitreten?
- Kann ich meine [angesetzten](#page-19-3) WebEx Meetings mit One-Click starten?
- Wie kann ich einen Freund mit einer Instant [Messenger-Integration](#page-19-4) zu einem WebEx Meeting einladen?
- Auf meinem Desktop läuft bereits ein WebEx Meeting. Wie kann ich einen Freund per Instant Messenger zu einem [laufenden](#page-19-5) Meeting einladen?
- <span id="page-18-2"></span>• Wie starte ich WebEx Meetings am besten aus Microsoft [Office-Dokumenten?](#page-19-6)

#### **Welche Optionen stehen mir zum Starten von Instant-Meetings zur Verfügung?**

Sie können Instant-Meetings mit den folgenden Produktivitätswerkzeugen starten:

- One-Click
- Integration in Instant Messenger-Programme:
	- Yahoo
	- Google Talk
	- Skype
	- AOL AIM
	- Microsoft Office Communicator (OCS)
	- Lotus Sametime
- Integration in Microsoft Office:
	- Word
	- Excel
- PowerPoint
- Integration in Internet Explorer
- Integration in Mozilla Firefox

#### <span id="page-19-0"></span>**Was ist WebEx One-Click?**

<span id="page-19-1"></span>WebEx One-Click ist eine unkomplizierte Methode, um Meetings zu starten, ihnen beizutreten und Meeting-Einladungen zu senden, ohne sich bei Ihrer WebEx Service-Site anmelden oder durch Webseiten navigieren zu müssen. Der WebEx One-Click-Bereich ist über das Startmenü, die One-Click-Verknüpfung auf dem Desktop sowie das One-Click-Symbol in der Taskleiste verfügbar.

#### **Wie kann ich einen Teilnehmer zu einem WebEx Meeting mit One-Click einladen?**

<span id="page-19-2"></span>Klicken Sie mit der rechten Maustaste auf das One-Click-Symbol in der Taskleiste, und klicken Sie anschließend auf **One-Click öffnen**. Im One-Click-Bereich können Sie entweder die E-Mail-Adresse der Kontaktperson eingeben oder auf das Adressbuchsymbol klicken, um Kontakte aus Ihrem Outlook- oder Lotus Notes-Verzeichnis auszuwählen. Nachdem Sie Ihre Kontakte ausgewählt haben, könnenSie **Meeting starten** auswählen, um ein WebEx Meeting zu starten und mithilfe des lokalen E-Mail-Clients Einladungen an alle ausgewählten Kontaktpersonen zu senden, Ihrem WebEx Meeting beizutreten.

#### **Kann ich einem WebEx Meeting mit One-Click beitreten?**

<span id="page-19-3"></span>Ja. Klicken Sie mit der rechten Maustaste auf das One-Click-Symbol in der Taskleiste, und klicken Sie anschließend auf **Einem Meeting beitreten**. Geben Sie die E-Mail-Adresse des Gastgebers oder die Meeting-Nummer ein, um dem WebEx Meeting beizutreten. Darüber hinaus benötigen Sie das Meeting-Passwort.

#### <span id="page-19-4"></span>**Kann ich meine angesetzten WebEx Meetings mit One-Click starten?**

Ja. Klicken Sie mit der rechten Maustaste auf das One-Click-Symbol in der Taskleiste, und klicken Sie anschließend auf **Ein angesetztes Meeting starten**.

# <span id="page-19-5"></span>**Wie kann ich einen Freund mit einer Instant Messenger-Integration zu einem WebEx Meeting einladen?**

Starten Sie eine Instant Messenger-Chat-Sitzung mit Ihrem Freund. Klicken Sie im Chat-Fenster auf **WebEx Meeting beginnen**, um ein WebEx Meeting zu starten, und senden Sie anschließend Ihrem Freund eine Einladung als Chat-Nachricht.

# <span id="page-19-6"></span>**Auf meinem Desktop läuft bereits ein WebEx Meeting. Wie kann ich einen Freund per Instant Messenger zu einem laufenden Meeting einladen?**

Starten Sie eine Chat-Sitzung mit Ihrem Freund. Klicken Sie im Chat-Fenster auf **Zu Meeting einladen**, um Ihren Freund zu einem laufenden WebEx Meeting einzuladen.

#### **Wie starte ich WebEx Meetings am besten aus Microsoft Office-Dokumenten?**

Klicken Sie in der Symbolleiste Ihres Microsoft Office-Dokuments, der Tabellenkalkulation oder Präsentation auf **Als Applikation teilen**. Damit starten Sie ein WebEx Meeting und geben diese Anwendung automatisch frei. Um andere Teilnehmer zu dem Meeting einzuladen, klicken Sie auf die Schaltfläche für den **Teilnehmerbereich**in der unverankertenSymbolleiste, wählenSie **Einladen**oder **Erinnernvon Teilnehmern**, und klicken Sie anschließend auf **Per E-Mail einladen** oder auf **Per Sofortnachricht einladen**. Sie können Teilnehmer aber auch über One-Click oder eine Instant Messenger-Integration einladen.

# <span id="page-20-0"></span>**Site-Administration**

- Ich möchte nicht, dass die Gastgeber die [Produktivitätswerkzeuge](#page-20-1) automatisch installieren. Welche Optionen habe ich für die Installation der [Produktivitätswerkzeuge](#page-20-1) auf den Desktops in meinem [Unternehmen?](#page-20-1)
- Die Nutzer in meinem Unternehmen verfügen nicht über [Administratorrechte.](#page-20-2) Wie können sie die [Produktivitätswerkzeuge](#page-20-2) installieren?
- Alle Computer in meinem Unternehmen sind gesperrt. Wie kann ich die [Produktivitätswerkzeuge](#page-20-3) auf allen Desktops im [Unternehmen](#page-20-3) installieren?
- Die Meetings [unsererFührungskräfte](#page-21-0) sind äußerst vertraulich. Die Mitarbeiter in meinem Unternehmen kennen die E-Mail-Adressen [derFührungskräfte.](#page-21-0) Wie kann ich Mitarbeiter daran hindern, vertraulichen oder geheimen Meetings [beizutreten?](#page-21-0)
- Ich möchte nicht, dass meine Mitarbeiter Instant [Messenger-Integrationen](#page-21-1) nutzen. Kann ich auswählen, welche [Produktivitätswerkzeuge](#page-21-1) die Mitarbeiter verwenden dürfen?
- Ich möchte keine standardmäßigen [kontextsensitiven](#page-21-2) Tipps, die auf Seiten zum Ansetzen eines Meetings angezeigt werden. Kann ich diese [Meldungen](#page-21-2) anpassen?
- <span id="page-20-1"></span>• Wie sehen die bewährten Verfahren für den Einsatz der Lotus [Notes-Integration](#page-21-3) für alle Computer in meinem [Unternehmen](#page-21-3) aus?

# **Ich möchte nicht, dass die Gastgeber die Produktivitätswerkzeuge automatisch installieren. Welche Optionen habe ich für die Installation der Produktivitätswerkzeuge auf den Desktops in meinem Unternehmen?**

Über die Optionen für die Site-Administration können Sie die automatische Installation der Produktivitätswerkzeuge deaktivieren. Mit den folgenden Methoden können Sie die Produktivitätswerkzeuge auf allen Desktops installieren:

- <span id="page-20-2"></span>• Installieren Sie die WebEx Produktivitätswerkzeuge mithilfe eines Softwareverteilungs-Tools wie Microsoft SMS, IBM Tivoli oder WebEx System Management auf den Desktops eines Nutzers.
- Bitten Sie die Gastgeber, die WebEx Produktivitätswerkzeuge manuell aus dem Download-Bereich der WebEx Support-Seiten herunterzuladen.

# <span id="page-20-3"></span>**Die Nutzer in meinem Unternehmen verfügen nicht über Administratorrechte. Wie können sie die Produktivitätswerkzeuge installieren?**

Für die Installation der WebEx Produktivitätswerkzeuge sind keine Administratorrechte erforderlich. Auch normale Nutzer ohne Administratorrechte können die Produktivitätswerkzeuge installieren.

# **Alle Computer in meinem Unternehmen sind gesperrt. Wie kann ich die Produktivitätswerkzeuge auf allen Desktops im Unternehmen installieren?**

Deaktivieren Sie die automatische Installation sowie automatische Upgrades für die Produktivitätswerkzeuge in den Administrationsoptionen der WebEx Service-Site. Verwenden Sie ein Softwareverteilungs-Tool wie

<span id="page-21-0"></span>Microsoft SMS, IBM Tivoli oder WebEx System Management, um die Produktivitätswerkzeuge auf allen Desktops Ihres Unternehmens zu installieren.

# **Die Meetings unserer Führungskräfte sind äußerst vertraulich. Die Mitarbeiter in meinem Unternehmen kennen die E-Mail-Adressen der Führungskräfte. Wie kann ich Mitarbeiter daran hindern, vertraulichen oder geheimen Meetings beizutreten?**

<span id="page-21-1"></span>Setzen Sie vertrauliche bzw. geheime Meetings als nicht aufgeführte Meetings an, und deaktivieren Sie im Abschnitt "Produktivitätswerkzeuge" der Site-Administration das Kontrollkästchen **Nutzer dürfen die E-Mail-Adresse des Gastgebers verwenden, um nicht aufgeführten Meetings beizutreten**.

# **Ich möchte nicht, dass meine Mitarbeiter Instant Messenger-Integrationen nutzen. Kann ich auswählen, welche Produktivitätswerkzeuge die Mitarbeiter verwenden dürfen?**

<span id="page-21-2"></span>Ja. Navigieren Sie zum Abschnitt Produktivitätswerkzeuge der Site-Administration. Aktivieren bzw. deaktivieren Sie in der Liste der Produktivitätswerkzeuge Optionen abhängig von Ihren Unternehmensanforderungen.

# <span id="page-21-3"></span>**Ich möchte keine standardmäßigen kontextsensitiven Tipps, die auf Seiten zum Ansetzen eines Meetings angezeigt werden. Kann ich diese Meldungen anpassen?**

Ja. Sie können die Meldungen im Abschnitt Produktivitätswerkzeuge der Site-Administration anpassen.

# **Wie sehen die bewährten Verfahren für den Einsatz der Lotus Notes-Integration für alle Computer in meinem Unternehmen aus?**

Es sind weitere WebEx Dokumente mit Informationen zur Bereitstellung von Lotus Notes verfügbar. Bitten Sie Ihren Kundendienstmanager, Ihnen die Checkliste für den Lotus Notes-Einsatz sowie den Leitfaden für die Massenbereitstellung zur Verfügung zu stellen.

<span id="page-22-0"></span>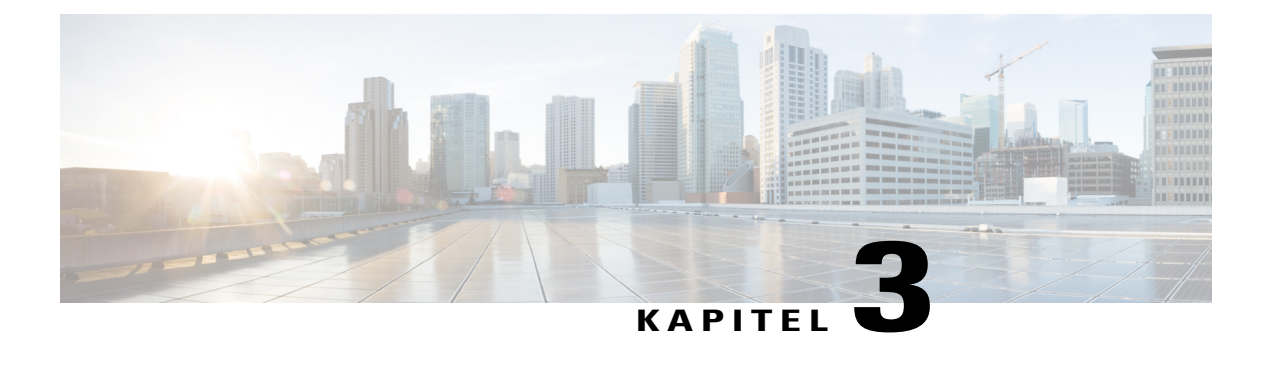

# **WebEx Audio**

• [Allgemeine](#page-22-1) Fragen, Seite 19

# <span id="page-22-1"></span>**Allgemeine Fragen**

- Welche [Kapazität](#page-22-2) bietet WebEx Audio?
- Gelten an bestimmten Standorten [Anruf-Einschränkungen?](#page-22-3)
- <span id="page-22-2"></span>• Unterstützt WebEx Audio eine [Audiokonferenz](#page-22-4) im gemischten Modus (eine so genannte hybride Audio-Konferenz) mit [VoIP-Teilnehmern?](#page-22-4)

# <span id="page-22-3"></span>**Welche Kapazität bietet WebEx Audio?**

Die Kapazität von WebEx Audio liegt bei 1.000 Teilnehmern für alle unterstützten WebEx Dienste; mit 500 Teilnehmern per Telefon und 500 über in WebEx integriertes VoIP.

## <span id="page-22-4"></span>**Gelten an bestimmten Standorten Anruf-Einschränkungen?**

Ja, in diesem Dokument werden die Einschränkungen beschrieben: [http://www.webex.com/pdf/tollfree\\_restrictions.pdf](http://www.webex.com/pdf/tollfree_restrictions.pdf)

# **Unterstützt WebEx Audio eine Audiokonferenz im gemischten Modus (eine so genannte hybride Audio-Konferenz) mit VoIP-Teilnehmern?**

Ja, WebEx Audio unterstützt hybride Audio-Konferenzen im Meeting Center und im Training Center.

 $\mathbf I$ 

<span id="page-24-0"></span>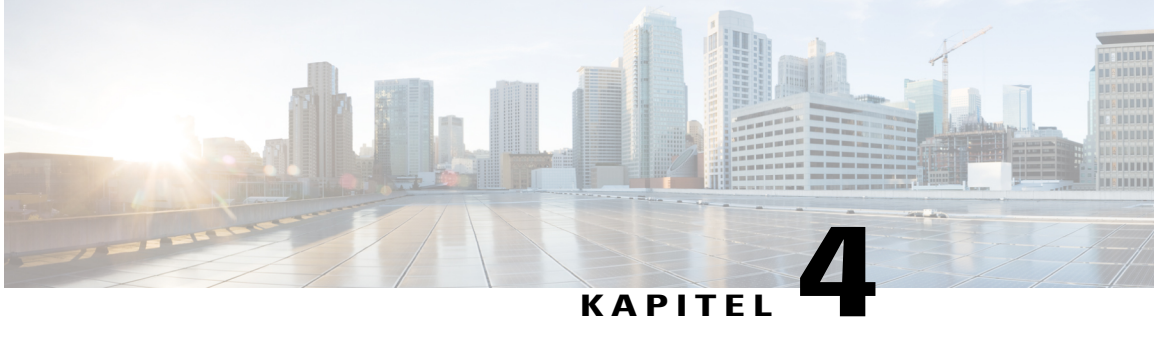

# **Integriertes VoIP-Audio**

- [Allgemeine](#page-24-1) Fragen, Seite 21
- [Systemanforderungen](#page-25-0) und technische Informationen, Seite 22
- [Fehlerbehebung,](#page-27-0) Seite 24

# <span id="page-24-1"></span>**Allgemeine Fragen**

- Über welche Funktionen verfügt integriertes [VoIP-Audio?](#page-24-2)
- Welche [Teilnehmerkapazität](#page-25-1) bietet integriertes VoIP-Audio?
- <span id="page-24-2"></span>• Über welche Funktion werde ich bei WebEx VoIP-Audio darauf [aufmerksam](#page-25-2) gemacht, dass mich [Teilnehmer](#page-25-2) nicht hören?

# **Über welche Funktionen verfügt integriertes VoIP-Audio?**

Im Folgenden finden Sie eine kurze Beschreibung zu den Funktionen von integriertem VoIP-Audio:

• **Support für Services**: Integriertes VoIP wird von den folgenden Services und Plattformen unterstützt:

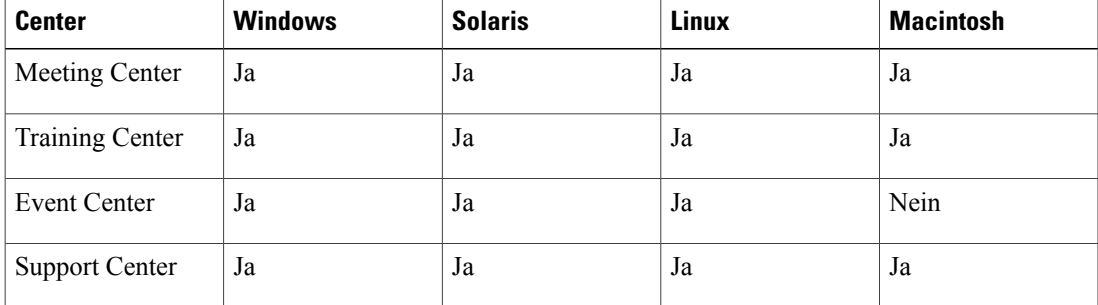

• **Hardwareanforderungen**: Zur Nutzung desintegrierten VoIPist keine spezielle Hardware erforderlich. Es sind lediglich eine Vollduplex-Soundkarte sowie Lautsprecher oder Headset erforderlich. Nutzern, die sprechen wollen, wird die Verwendung von Kopfhörern empfohlen.

- **Anzahlder Teilnehmer**: Integriertes VoIPunterstützt bis zu 500 Teilnehmer (1000 für Training Center).
- **Support von TCP/UDP**: Integriertes VoIP kann UDP oder TCP als Transportmethode verwenden. Der UDP-Transport ermöglicht geringere Latenzzeiten bei VoIP-Sitzungen. TCP bietet optionale SSL-Sicherheit bei geringfügig höheren Latenzzeiten. Wenn VoIP als Service gestartet wird, versucht jeder Client, zuerst per UDP eine Verbindung herzustellen, und schaltet dann auf TCP als Übertragungsprotokoll um. Die Meetings unterstützen auch das gemischte Auftreten von UDP- und TCP-Teilnehmern.
- **Support von SSL**: Integriertes VoIP kann SSL als Transportmethode verwenden (sofern die Site SSL-fähig ist).SSL bietet eine sehrsichere Übertragung des VoIP-Verkehrs.SSL kann unter Umständen die Latenzzeit bei VoIP-Verbindungen erhöhen.
- **Echobehebung**: Integriertes VoIP beinhaltet eine Funktion zur Behebung von Echoeffekten, sodass unter den meisten Bedingungen eine bessere Leistung erzielt wird.
- **Automatische Verstärkungssteuerung**: Das integrierte VoIP verfügt über automatische Verstärkungssteuerung zur Entzerrung für die Meeting-Teilnehmer.
- <span id="page-25-1"></span>• **Plattformübergreifende Unterstützung**: Plattformübergreifende Unterstützung für Support Center

#### <span id="page-25-2"></span>**Welche Teilnehmerkapazität bietet integriertes VoIP-Audio?**

Sie können bis zu 500 Teilnehmer zu einer Sitzung einladen (1000 für Training Center).

### **Über welche Funktion werde ich bei WebEx VoIP-Audio darauf aufmerksam gemacht, dass mich Teilnehmer nicht hören?**

Integriertes VoIP zeigt einen Netzwerkindikator im **Lautstärke**-Fenster an (im Audio-Menü verfügbar), der die Netzwerkleistung und die Audioqualität aller Teilnehmer angibt. Die Kennzeichnung wird in einer der folgenden Farben angezeigt:

- Grün, wenn weniger als 85 % der Teilnehmer gute Audioqualität vernehmen
- Gelb, wenn weniger als 85 % der Teilnehmer gute Audioqualität vernehmen
- Rot, wenn weniger als 50 % der Teilnehmer gute Audioqualität vernehmen

# <span id="page-25-0"></span>**Systemanforderungen und technische Informationen**

- Welche [Systemvoraussetzungen](#page-26-0) müssen erfüllt sein?
- Welche WebEx [Service-Sites](#page-26-1) bieten VoIP-Audio?
- Was ist zur Nutzung des integrierten VoIP von WebEx [erforderlich?](#page-26-2)
- Kann ich TCP, UDP oder PTSN mit dem integrierten [VoIP-Audio](#page-26-3) von WebEx verwenden?
- Kann ich integriertes VoIP von WebEx [verwenden,](#page-26-4) wenn für meine Site SSL aktiviert ist?
- Kann ich VoIP auch mit einer [Einwahlverbindung](#page-26-5) nutzen?
- Kann ich WebEx VoIP über einen [EMX-Knoten](#page-27-1) bereitstellen?

<span id="page-26-0"></span>• Verwendet VoIP eine Voll- oder [Halbduplex-Übertragung?](#page-27-2)

#### **Welche Systemvoraussetzungen müssen erfüllt sein?**

<span id="page-26-1"></span>Ihr System muss die unter angegebenen Voraussetzungen erfüllen Plattformübergreifende Funktionen.

#### **Welche WebEx Service-Sites bieten VoIP-Audio?**

Sie können integriertes VoIP zusammen mit den in der folgenden Tabelle aufgeführten WebEx Services und Computern verwenden:

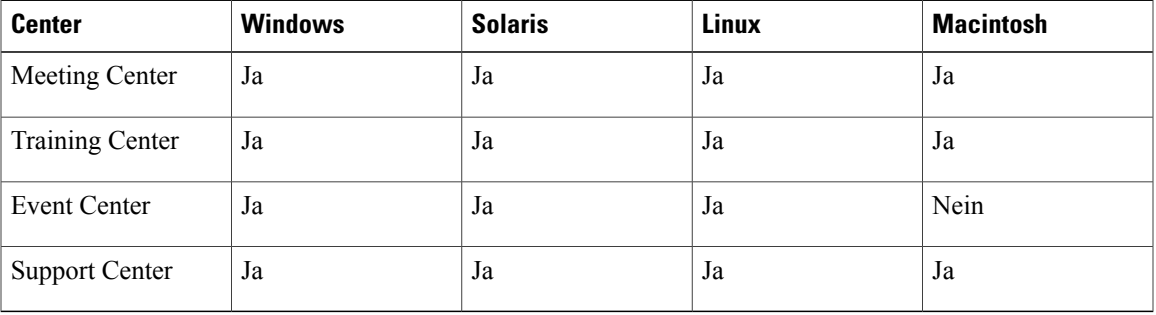

### <span id="page-26-2"></span>**Was ist zur Nutzung des integrierten VoIP von WebEx erforderlich?**

<span id="page-26-3"></span>Wenn Sie integriertes VoIP von WebEx nutzen möchten, benötigen Sie eine Vollduplex-Soundkarte und Lautsprecher oder ein Headset. Um sprechen zu können, benötigen Sie ein an den Computer angeschlossenes Mikrofon. Die besten Ergebnisse werden jedoch mit einem Headset erzielt.

#### **Kann ich TCP, UDP oder PTSN mit dem integrierten VoIP-Audio von WebEx verwenden?**

Sie können die Protokolle UDP und TCP zusammen mit dem VoIP-Audio von WebEx verwenden. Mit UDP kommt es unter Umständen zu einer niedrigeren Verzögerungsrate als mit TCP, mit TCP können Sie jedoch das SSL-Sicherheitsprotokoll verwenden. Beim Start von VoIP versucht WebEx zuerst, mit UDP eine Verbindung herzustellen. Klappt dies nicht, wird auf TCP umgestellt. Sie können Sitzungen abhalten, bei denen einige Teilnehmer UDP und andere TCP verwenden.

<span id="page-26-5"></span><span id="page-26-4"></span>UDP wird nur bei Nicht-SSL-Sites unterstützt. Um UDP einsetzen zu können, müssen die IP-Ports 9000 und 9001 für ausgehende Kommunikation in der Firmen-Firewall geöffnet werden. UDP wird automatisch ausgewählt, wenn die Ports offen sind.

#### **Kann ich integriertes VoIP von WebEx verwenden, wenn für meine Site SSL aktiviert ist?**

Ja. Sie können SSL verwenden, wenn Sie auch das TCP-Transportprotokoll nutzen.

### **Kann ich VoIP auch mit einer Einwahlverbindung nutzen?**

Einwahlverbindungen sind für das integrierte VoIP nicht zu empfehlen. Das Teilen von PowerPoint-Präsentationen sollte (wenn es auf UCF-Basis geschieht), zufriedenstellend funktionieren, sofern die Videofunktion deaktiviert ist und nur ein einziges aktives Mikrofon verwendet wird. Das Teilen von Anwendungen und des Desktops zusammen mit integriertem VoIP wird nicht bei Verbindungen mit weniger als 56 Kbs unterstützt.

# <span id="page-27-1"></span>**Kann ich WebEx VoIP über einen EMX-Knoten bereitstellen?**

<span id="page-27-2"></span>Integriertes VoIP kann über einen WebEx<sup>TM</sup> EMX-Knoten (Extended MediaTone eXchange) einzeln bereitgestellt werden. Wenden Sie sich für weitere Informationen bitte an das Produktmanagement.

#### **Verwendet VoIP eine Voll- oder Halbduplex-Übertragung?**

Integriertes VoIPverwendet eine Vollduplex-Übertragung. Dies bedeutet, dass gleichzeitig mehrere Teilnehmer sprechen können. Dieses Verfahren ähnelt dem der herkömmlichen Telekonferenzen über PSTN. Halbduplex wird von einer VoIP-Konferenz nur dann verwendet, wenn immer nur ein Teilnehmer sprechen kann, etwa wie beim CB-Funk.

# <span id="page-27-0"></span>**Fehlerbehebung**

- Warum kommt es während [VoIP-Konferenzen](#page-27-3) beim Audio gelegentlich zu einer Verzögerung? Warum ist die Tonqualität offenbar nicht so gut, wie bei der [herkömmlichen](#page-27-3) Telefonie?
- Warum ist die Qualität bei einigen [VoIP-Anrufen](#page-28-0) gut, bei anderen dagegen nicht?
- <span id="page-27-3"></span>• Was kann ich [unternehmen,](#page-28-1) wenn der Kunde technische Probleme mit dem integrierten VoIP hat?

# **Warum kommt es während VoIP-Konferenzen beim Audio gelegentlich zu einer Verzögerung? Warum ist die Tonqualität offenbar nicht so gut, wie bei der herkömmlichen Telefonie?**

Herkömmliche PSTN-basierte Telekonferenzen beruhen auf Schaltkreisen, wodurch jeder Teilnehmer über seinen eigenen, dedizierten Kanal zur Bridge der Telekonferenz verfügt; die Verzögerung ist nahezu unbemerkbar. In einer auf Schaltkreisen basierenden Umgebung beruht die auftretende Verzögerung normalerweise auf der Entfernung, die die Stimme zurücklegen muss. Eine gute VoIP-Lösung weist eine Verzögerung von ca. 0,25 bis 0,5 Sekunden auf. Dies hängt von folgenden Faktoren ab:

- **Netzwerküberlastung**: VoIP-Lösungen versenden dieSprachinformationen über ein IP-Netzwerk (z. B. das Internet), das ein gemeinsam genutztes Medium darstellt, in dem die Datenpakete per FIFO-Verfahren weitergeleitet werden. Tritt irgendwo in den Vermittlungsstellen zwischen den Teilnehmern eine Überlastung auf, führt dies sofort zu Verzögerungen und/oder nachlassender Tonqualität.
- **Kodierungsprozess**: WennSie in Ihr Mikrofon sprechen, nimmt dieSoundkarte IhresPCs die Geräusche entgegen und wandeltsie in digitale Daten um. Anschließend werden diese Informationen in Datenpakete unterteilt und über das Netzwerk zu dem/den Konferenzserver(n) geschickt. Der Konferenzserverschickt diese Datenpakete zu den PCs der anderen Teilnehmer, wo der Kodierungsprozess umgekehrt wird, sodass wieder hörbare Sprache entsteht. Der Kodierungsprozess für integriertes VoIP hängt von den Audiokomponenten (Mikrofone, Lautsprecher, Soundkarten) ab, die bei jedem Rechner sehr unterschiedlich ausfallen können. Komponenten geringerer Güte führen zu schlechteren Ergebnissen bei der Tonqualität.

Diese Problematik der zeitlichen Verzögerung und mangelnden Tonqualität ist typisch für sämtliche VoIP-Lösungen aller Anbieter, nicht nur bei WebEx. VoIP-Lösungen von Anbietern wie etwa Centra und anderen weisen die gleichen Schwächen auf, wenn man sie mit PSTN vergleicht. Laut unseren Testreihen liegt die Verzögerung bzw. Tonqualität mindestens gleichauf mit der von Centra.

#### <span id="page-28-0"></span>**Warum ist die Qualität bei einigen VoIP-Anrufen gut, bei anderen dagegen nicht?**

Aufgrund der Vielzahl möglicher Fehlerquellen ist es nicht leicht, diese Frage eindeutig zu beantworten. Es kann vorkommen, dass Sie mit einer 28-kbps-Verbindung zu einem Land am anderen Ende der Welt eine einwandfreie VoIP-Konferenz aufbauen können und danach eine ausgesprochen störanfällige Verbindung zu einem Ort in Ihrer Nähe trotz einer 56-kbps- oder sogar 300+-kbps-Verbindung erhalten. Die Qualität wird fast ausschließlich durch die Abtastrate (die Anzahl der "Tonstückchen" pro Sekunde, die zur Reproduktion Ihrer Stimme verwendet werden) der Software bestimmt, sowie vom Datendurchsatz Ihrer Internetverbindung. Eine 56-kbps-Verbindung (oder auch eine LAN-Verbindung mit über 300 kbps) garantiert noch nicht, dass Sie mit dieser Geschwindigkeit auch Daten durch das Internet senden können; die tatsächliche Geschwindigkeit wird von der Stärke des Verkehrsaufkommens im Netzwerk zwischen Quelle und Endpunkt bestimmt, sowie von den Fähigkeiten der an Quelle und Endpunkt betriebenen Hardware. Im Allgemeinen gilt Folgendes: Übertragungen von schlechter Qualität sind eineFolge des Netzverkehrs und können in VoIP, das das Internet für den gesamtenSprachdatenverkehr (oder einen Teil davon) verwendet, nicht vollständig vermieden werden.

#### <span id="page-28-1"></span>**Was kann ich unternehmen, wenn der Kunde technische Probleme mit dem integrierten VoIP hat?**

Folgen Sie dem Standard-Eskalationsprozess des technischen Supports.

 $\mathbf I$ 

<span id="page-30-0"></span>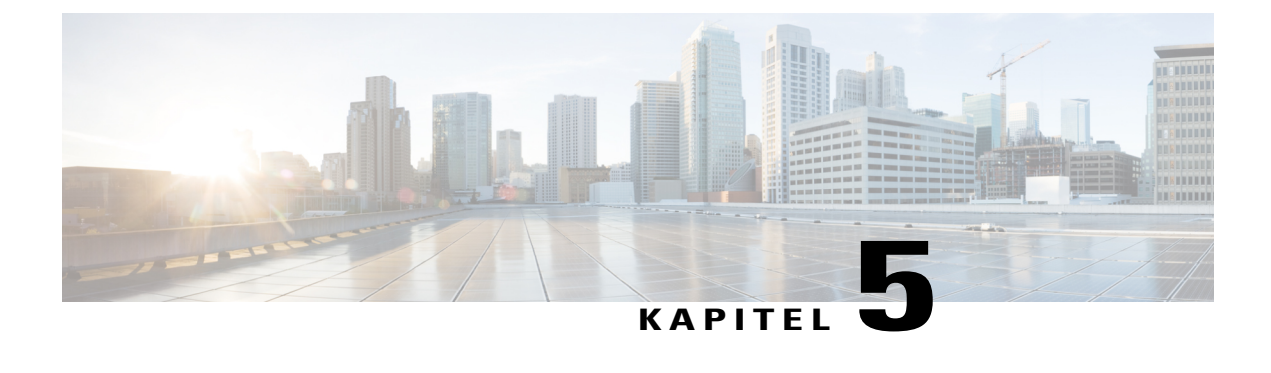

# **Audioübertragung**

• [Allgemeine](#page-30-1) Fragen, Seite 27

# <span id="page-30-1"></span>**Allgemeine Fragen**

- Warum sollte ich Audio Broadcast anstelle des integrierten VoIP [verwenden?](#page-30-2)
- Welche Kapazität bietet Audio [Broadcast?](#page-31-0)
- Welche Services unterstützt Audio [Broadcast?](#page-31-1)
- Kann ich Audio Broadcast auch per [Einwahlverbindung](#page-31-2) nutzen?
- Wie kann ich den UDP-Transport für Audio [Broadcast-Sitzungen](#page-31-3) verwenden?
- Unterstützt Audio Broadcast einen gemischten Modus oder hybride [Audiokonferenzen?](#page-31-4)
- Unterstützt Audio Broadcast Audiobrücken von [Drittanbietern?](#page-31-5)
- <span id="page-30-2"></span>• Ist die Tonqualität von Audio Broadcast [vergleichbar](#page-31-6) mit der des integrierten VoIP?
- Was kann ich [unternehmen,](#page-31-7) wenn der Kunde technische Probleme mit Audio Broadcast hat?

### **Warum sollte ich Audio Broadcast anstelle des integrierten VoIP verwenden?**

Sie sollten in folgenden Situationen Audio Broadcast den Vorzug vor integriertem VoIP geben:

- Die Größe des Meetings überschreitet 500 Teilnehmer.
- Es sind mehr als 2 aktive Sprecher erforderlich, z. B. in Diskussionsrunden.
- Der Gastgeber, der Moderator oder die Diskussionsteilnehmer bevorzugen eine PSTN-basierte Konferenz.
- Die Mehrheit der Teilnehmer soll für die Dauer des Meetings nur zuhören.
- Es ist ein kostengünstigeres "Bezahlen pro Event"-Preismodell erforderlich.

Sie sollten dem integrierten VoIP in folgenden Fällen den Vorzug geben:

- Die Unterstützung von MC und TC ist erforderlich.
- Das Meeting erfordert ein hohes Interaktionsaufkommen der Teilnehmer mit häufigen Sprecherwechseln.

#### <span id="page-31-0"></span>**Welche Kapazität bietet Audio Broadcast?**

<span id="page-31-1"></span>Die momentane Kapazität von Audio Broadcast beläuft sich auf 3000 Teilnehmer.

### **Welche Services unterstützt Audio Broadcast?**

<span id="page-31-2"></span>Nur für Event Center.

#### **Kann ich Audio Broadcast auch per Einwahlverbindung nutzen?**

<span id="page-31-3"></span>Audio Broadcast kann auch per Einwahlverbindung genutzt werden, dies wird jedoch nicht empfohlen. Das Teilen vonPowerPoint-Präsentationen sollte (wenn es auf UCF-Basis geschieht) zufriedenstellend funktionieren, sofern die Videofunktion deaktiviert ist und nur ein einziges aktives Mikrofon verwendet wird. Das Teilen von Anwendungen und des Desktops zusammen mit Audio Broadcast wird nicht unterstützt.

#### **Wie kann ich den UDP-Transport für Audio Broadcast-Sitzungen verwenden?**

<span id="page-31-4"></span>UDP wird nur für Nicht-SSL-Sites unterstützt. Um UDP einsetzen zu können, müssen die IP-Ports 7500 und 7501 für ausgehende Kommunikation in der Firmen-Firewall geöffnet werden. UDP wird automatisch ausgewählt, wenn die Ports offen sind.

#### **Unterstützt Audio Broadcast einen gemischten Modus oder hybride Audiokonferenzen?**

<span id="page-31-5"></span>Ja, allerdings wird der Typ der Verbindung von der Meeting-Rolle festgelegt. Gastgeber, Moderatoren und Diskussionsteilnehmer treten dem Meeting nur per PSTN bei, und die Teilnehmer treten anfangs per Audio Broadcast bei (dies gilt solange, bis sie die uneingeschränkte Redeberechtigung erhalten haben).

#### <span id="page-31-6"></span>**Unterstützt Audio Broadcast Audiobrücken von Drittanbietern?**

Ja.

#### <span id="page-31-7"></span>**Ist die Tonqualität von Audio Broadcast vergleichbar mit der des integrierten VoIP?**

Ja, beide Services verwenden die gleiche zugrunde liegende Technologie. In einigen Fällen kann Audio Broadcast unter vergleichbaren Betriebsbedingungen eine geringfügig bessere Leistung erbringen als das integrierte VoIP.

#### **Was kann ich unternehmen, wenn der Kunde technische Probleme mit Audio Broadcast hat?**

Folgen Sie dem Standard-Eskalationsprozess des technischen Supports.

<span id="page-32-2"></span><span id="page-32-0"></span>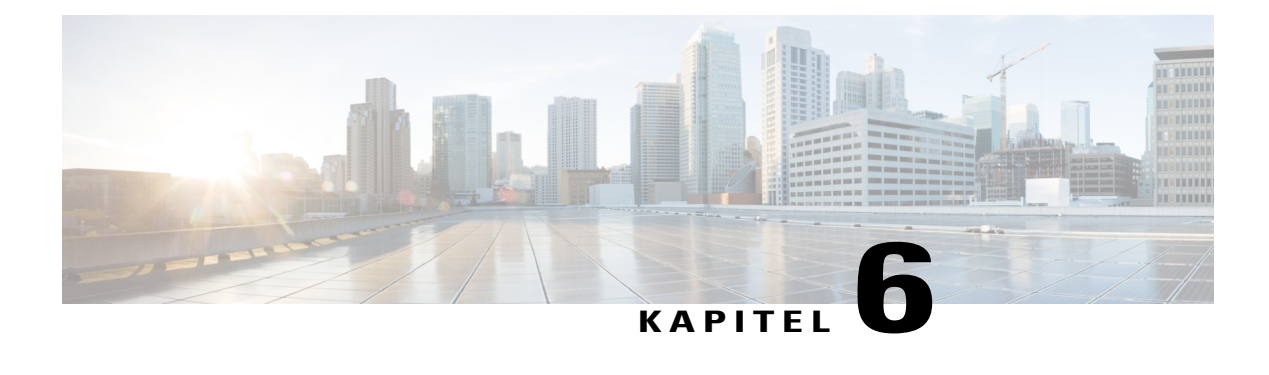

# **Aufzeichnung und Wiedergabe**

- [Allgemeine](#page-32-1) Fragen, Seite 29
- [Netzwerkaufzeichnung](#page-35-0) oder "Aufzeichnung auf Server", Seite 32
- Wiedergeben von [Aufzeichnungen,](#page-38-0) Seite 35
- Erstellen und Veröffentlichen von [Aufzeichnungen,](#page-39-0) Seite 36
- Bearbeiten von [Aufzeichnungen,](#page-41-0) Seite 38
- Aufzeichnen von WebEx-fähigen [TelePresence-Meetings,](#page-42-0) Seite 39
- Bekannte Probleme und alternative [Vorgehensweisen,](#page-42-1) Seite 39

# <span id="page-32-1"></span>**Allgemeine Fragen**

- Welche Tools stellt WebEx zum [Aufzeichnen](#page-33-0) sowie zur Bearbeitung und Wiedergabe von [Aufzeichnungen](#page-33-0) zur Verfügung?
- Was ist zur Wiedergabe von [Aufzeichnungen](#page-33-1) erforderlich?
- Kann ich WebEx Aufzeichnungen mit einem beliebigen [Multimedia-Player](#page-34-0) abspielen?
- Woher können WebEx [Rekorder,](#page-34-1) WebEX Editoren und WebEx Player bezogen werden?
- Wie wandle ich [netzwerkbasierte](#page-34-2) Aufzeichnungen von WebEx Player (.arf) in das Windows Media- (.wmv), Flash- (.swf) oder MPEG-4- (MP4) [Dateiformat](#page-34-2) um?
- Wenn ich meine ARF-Datei in das [MP4-Format](#page-34-3) umwandeln möchte, werde ich zur Eingabe einer URL, eines [Nutzernamens](#page-34-3) und eines Passworts aufgefordert. Was soll ich eingeben?
- Meine WebEx Site fordert mich zur Anmeldung über meine [Unternehmenswebsite](#page-35-1) auf (über Single Sign-on) und ich habe keinen [Nutzernamen](#page-35-1) und kein Passwort für WebEx. Was soll ich tun, wenn ich [ARF-Dateien](#page-35-1) in das MP4-Format umwandeln möchte?
- Wie kann ich einen [DynaMetric-Adapter](#page-35-2) des Computers an das Telefon anschließen?

# <span id="page-33-0"></span>**Welche Tools stellt WebEx zum Aufzeichnen sowie zur Bearbeitung und Wiedergabe von Aufzeichnungen zur Verfügung?**

Mit den WebEx Rekordern können Sie alles aufzeichnen, was in einem WebEx Meeting geschieht: Audio, Video, Chats, Notizen usw.

Es gibt zwei Optionen für die Aufzeichnung eines WebEx Meetings: Netzwerkaufzeichnung (Aufzeichnung auf Server) mit dem Rekorder für Netzwerkaufzeichnungen (NBR) und lokale Aufzeichnungen. Bei Netzwerkaufzeichnungen ist keine zusätzliche Hardware erforderlich. Der gesamte Inhalt eines Meetings wird automatisch auf den WebEx Servern aufgezeichnet und ist leicht zugänglich.

Wenn Sie die Aufzeichnung ändern möchten, sie also beispielsweise kürzen oder Abschnitte ausschneiden möchten, in denen nichts Interessantes passiert, steht Ihnen ein weiteres Tool zur Verfügung, mit dem Sie diese Änderungen vornehmen können. Wenn Sie Aufzeichnungen auf Ihrer WebEx Service-Site speichern, können Sie sie auf einer Webseite veröffentlichen. So können die Aufzeichnungen von anderen abgespielt oder auf ihre Computer heruntergeladen werden.

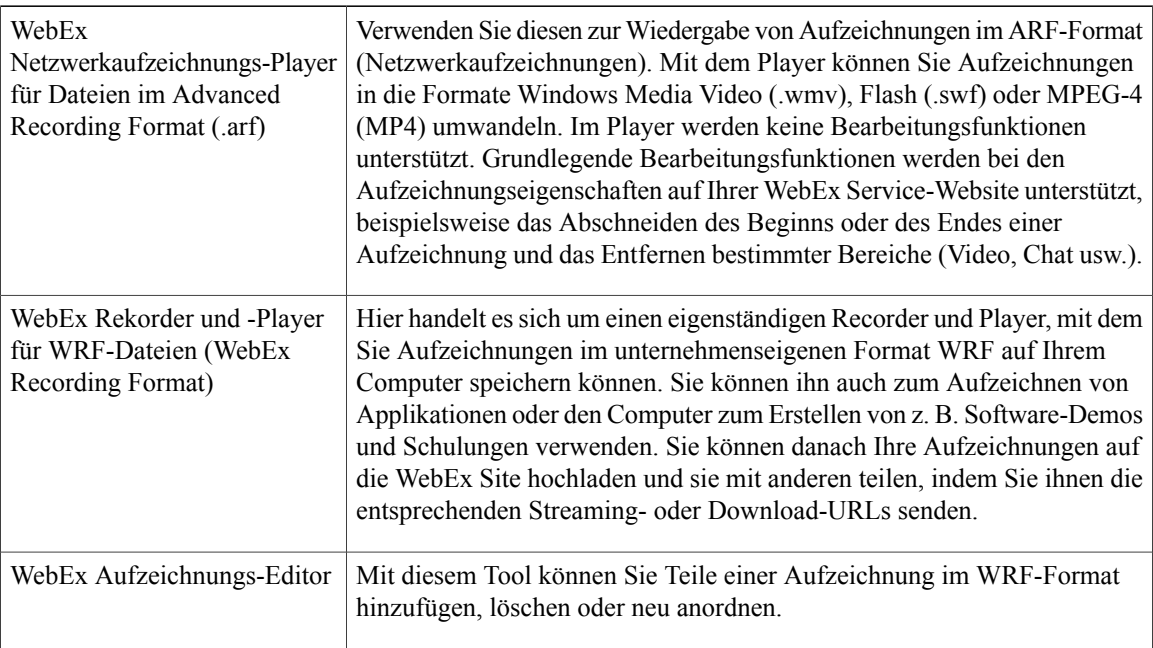

Es stehen folgende Player und Rekorder zur Auswahl:

<span id="page-33-1"></span>Wenn Sie an genaueren Informationen über die Verwendung dieser Player interessiert sind, lesen Sie sich auf der Support-Seite der WebEx Service-Site die Nutzerdokumentation durch.

## **Was ist zur Wiedergabe von Aufzeichnungen erforderlich?**

Zur Wiedergabe von WebEx Aufzeichnungen benötigen Sie eine Soundkarte. Für die Wiedergabe von Aufzeichnungen im Internet benötigen Sie eine Internetverbindung.

Zur Aufzeichnung von Telekonferenzen mit dem eigenständigen WebEx Rekorder benötigen Sie auch Folgendes:

- Computerheadset (nur Moderatoren)
- Telefonheadset (für Moderatoren, die während einer Telekonferenz sprechen, besser als ein Telefon mit herkömmlichem Hörer)

• Ein Telefonaufzeichnungsadapter

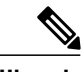

Dieser Adapter ist für die Herstellung einer Verbindung zwischen Telefon und Computer erforderlich. WebEx empfiehlt die DynaMetric-Adapter TLP-120 oder TMP-636. Vom Adapter TMP-636 wird bidirektionales Audio unterstützt, das für das Aufzeichnen von Audio mit UCF Rich Media geeignet ist. **Hinweis**

<span id="page-34-0"></span>• Universeller Verstärker (WebEx empfiehlt den universellen Verstärker Plantronics MX10 mit Headset)

### **Kann ich WebEx Aufzeichnungen mit einem beliebigen Multimedia-Player abspielen?**

Ja. Sie müssen aber zunächst die Aufzeichnung von der WebEx Service-Website herunterladen und sie in eines der folgenden Formate umwandeln: Windows Media Video (.wmv), Flash (.swf) oder MPEG-4 (MP4). Nutzen Sie den WebEx Player für Netzwerkaufzeichnungen, um Netzwerkaufzeichnungen (.arf) in die Formate Windows Media Video (.wmv), Flash (.swf) oder MPEG-4 (MP4) umzuwandeln.

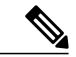

**Hinweis**

Der WebEx Network Recording Player unterstützt nicht die Konvertierung von Aufzeichnungen in das MP4-Format auf Mac-Systemen.

<span id="page-34-1"></span>Zum Konvertieren einer lokalen Aufzeichnung (.wrf) in das WMV-Format verwenden Sie den WebEx Aufzeichnungs-Editor.

#### **Woher können WebEx Rekorder, WebEX Editoren und WebEx Player bezogen werden?**

Wenn Sie auf Ihrer WebEx Site einen Account haben, gehen Sie folgendermaßen vor:

- **1** Klicken Sie in der linken Navigationsleiste auf **Support**.
- **2** Klicken Sie auf **Downloads**.
- <span id="page-34-2"></span>**3** Blättern Sie nach unten bis zum Abschnitt "Rekorder und Player", und klicken Sie dort auf Aufzeichnung **und Wiedergabe**.
- **4** Laden Sie den gewünschten Player herunter.

# **Wie wandle ich netzwerkbasierte Aufzeichnungen von WebEx Player (.arf) in das Windows Media- (.wmv), Flash- (.swf) oder MPEG-4- (MP4) Dateiformat um?**

Starten Sie den WebEx Player für Netzwerkaufzeichnungen und öffnen Sie die ARF-Datei. Wählen Sie Datei > **Format umwandeln** und wählen Sie das gewünschte Format aus. Wählen Sie im angezeigten Dialogfeld die gewünschte Konfiguration aus und dann **Umwandeln**.

**Hinweis**

<span id="page-34-3"></span>Der WebEx Network Recording Player unterstützt nicht die Konvertierung von Aufzeichnungen in das MP4-Format auf Mac-Systemen.

**Wenn ich meine ARF-Datei in das MP4-Format umwandeln möchte, werde ich zur Eingabe einer URL, eines Nutzernamens und eines Passworts aufgefordert. Was soll ich eingeben?**

Die einzugebende URL ist Ihre WebEx Site; z. B. unternehmen.webex.com. Der Nutzername und das Passwort sind Ihr WebEx Nutzername und WebEx Passwort.

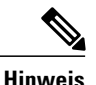

<span id="page-35-1"></span>Der WebEx Network Recording Player unterstützt nicht die Konvertierung von Aufzeichnungen in das MP4-Format auf Mac-Systemen.

# **Meine WebEx Site fordert mich zur Anmeldung über meine Unternehmenswebsite auf (über Single Sign-on) und ich habe keinen Nutzernamen und kein Passwort für WebEx. Was soll ich tun, wenn ich ARF-Dateien in das MP4-Format umwandeln möchte?**

<span id="page-35-2"></span>Das Umwandeln von ARF-Dateien in das MP4-Format wird derzeit nicht für WebEx Sites, die mit Single Sign-on integriert sind, unterstützt.

# **Wie kann ich einen DynaMetric-Adapter des Computers an das Telefon anschließen?**

So schließen Sie den Adapter an das Telefon an:

- **1** Ziehen Sie den Telefonhörer oder das Headset aus der Telefonbuchse, und stecken Sie das DynaMetric-Telefonkabel in die Buchse.
- **2** Schließen Sie den Telefonhörer oder das Headset an den DynaMetric-Adapter an.
- **3** Stecken Sie das graue DynaMetric-Audiokabel in die Mikrofonbuchse des Computers. (Wenn Sie DynaMetric TMP-636 verwenden, stecken Sie das schwarze Kabel in die Kopfhörerbuchse des Computers.)

# <span id="page-35-0"></span>**Netzwerkaufzeichnung oder "Aufzeichnung auf Server"**

- Was ist eine [Netzwerkaufzeichnung](#page-36-0) (NBR), und was bedeutet "Aufzeichnung auf Server"?
- Welche Center können [Netzwerkaufzeichnungen](#page-36-1) verwenden?
- Welche Betriebssysteme werden für einen Host mit [Netzwerkaufzeichnungen](#page-36-2) unterstützt?
- Benötige ich zusätzliche Hardware, um [Netzwerkaufzeichnungen](#page-36-3) für meine Meetings verwenden zu [können?](#page-36-3)
- Welche Größe hat typischerweise eine einstündige [Aufzeichnung?](#page-36-4)
- Ab wann können meine [Aufzeichnungen](#page-36-5) angezeigt oder verteilt werden?
- Wo finde ich meine [Aufzeichnungen?](#page-36-6)
- Wie erhalte ich den WebEx Player für [Netzwerkaufzeichnungen?](#page-36-7)
- Wie kann ich meine Aufzeichnung für meine Teilnehmer [veröffentlichen?](#page-37-0)
- Wird bei [Netzwerkaufzeichnungen](#page-37-1) der gesamte Inhalt des Meetings erfasst?
- Wird bei [Netzwerkaufzeichnungen](#page-37-2) auch Audio von Drittanbietern erfasst?
- Werden bei [Netzwerkaufzeichnungen](#page-37-3) auch VoIP- und Audioübertragungen erfasst?
- Kann ich die [Aufzeichnung](#page-37-4) unterbrechen, wenn ich auf dem Server aufzeichne?

• Nach der Aktualisierung meiner Site kann ich meine [Netzwerk-Aufzeichnungsdatei](#page-37-5) nicht auf dem neuesten WebEx Player für [Netzwerkaufzeichnungen](#page-37-5) abspielen. Was soll ich tun?

#### <span id="page-36-0"></span>Was ist eine Netzwerkaufzeichnung (NBR), und was bedeutet "Aufzeichnung auf Server"?

Bei Netzwerkaufzeichnungen (NBR) handelt essich um die neueste Aufzeichnungsoption, die WebEx Kunden in Version WBS25 oder höher zur Verfügung steht. Mit Netzwerkaufzeichnungen können Sie den gesamten Inhalt eines Meetings erfassen, einschließlich des integrierten WebEx Audios, VoIP-Audios oder Audio-Konferenz-Services von Drittanbietern, um diese später wiederzugeben oder mit anderen zu teilen. NBR-Aufzeichnungen werden auf jederzeit verfügbaren WebExSpeicherservern gespeichert. Auf diese Weise können Sie einfach auf den gesamten Meeting-Inhalt zugreifen.

<span id="page-36-1"></span>Im Gegensatz zu dem eigenständigen WebEx Rekorder für Dateien im WRF-Format werden Netzwerkaufzeichnungen vollständig innerhalb des WebEx Clients verwaltet, und zum Aufzeichnen der Telefonkonferenz ist keine zusätzliche Hardware, wie beispielsweise ein Telefonaufzeichnungsadapter, erforderlich. Netzwerkaufzeichnungen bieten auch grundlegende Bearbeitungsfunktionen über Ihre WebEx Service-Site, ohne dass Sie eine zusätzliche Applikation zur Bearbeitung von Videos verwenden müssen.

#### <span id="page-36-2"></span>**Welche Center können Netzwerkaufzeichnungen verwenden?**

WebEx Meeting Center, Event Center, Support Center und Training Center.

#### <span id="page-36-3"></span>**Welche Betriebssysteme werden für einen Host mit Netzwerkaufzeichnungen unterstützt?**

Auf dem Host für die Netzwerkaufzeichnungen können die Betriebssysteme Windows, Mac OS, Linux und Solaris ausgeführt werden.

#### <span id="page-36-4"></span>**Benötige ich zusätzliche Hardware, um Netzwerkaufzeichnungen für meine Meetings verwenden zu können?**

Nein, Sie können Netzwerkaufzeichnungen einfach auf Ihrer Site aktivieren. Im Meeting-Manager können Sie alle Ihre Aktionen während des Meetings aufzeichnen, einschließlich der Telekonferenz.

#### <span id="page-36-5"></span>**Welche Größe hat typischerweise eine einstündige Aufzeichnung?**

Die Größe ist von der während des Meetings ausgeführten Aktion abhängig. Typischerweise bewegt sich die Größe eines Meetings, das keine Videodaten enthält, zwischen 15 und 40 MB. Meetings mit Videonutzung können im Größenbereich von 250 MB liegen.

### <span id="page-36-6"></span>**Ab wann können meine Aufzeichnungen angezeigt oder verteilt werden?**

Aufzeichnungen sind in der Regel zwischen 30 Minuten und bis zu 24 Stunden nach Ende des Meetings verfügbar.

#### <span id="page-36-7"></span>**Wo finde ich meine Aufzeichnungen?**

Ihre Aufzeichnungen werden an den Bereich "Meine Dateien" in "Mein WebEx" und dort auf die Registerkarte "Meine Aufzeichnungen" übertragen.

#### **Wie erhalte ich den WebEx Player für Netzwerkaufzeichnungen?**

Sie können den WebEx Player für Netzwerkaufzeichnungen unter **Support** > **Downloads > Aufzeichnung und Wiedergabe** herunterladen.

#### <span id="page-37-0"></span>**Wie kann ich meine Aufzeichnung für meine Teilnehmer veröffentlichen?**

Nach dem Übertragen Ihrer Aufzeichnungen an den Bereich "Meine Dateien" in Mein WebEx wird eine Streaming-URL erzeugt, die über E-Mail versendet, auf Ihrer WebEx Service-Website bereitgestellt oder an eine beliebige andere Website übertragen werden kann.

#### <span id="page-37-1"></span>**Wird bei Netzwerkaufzeichnungen der gesamte Inhalt des Meetings erfasst?**

Hierbei wird die gesamte Teilnehmer-Ansicht des Meetings aufgezeichnet; es werden also folgende Aspekte erfasst:

- Der gesamte öffentliche Chat
- Alle Daten, einschließlich Kommentare, geteilte Umfrageergebnisse und Notizen (Veröffentlichung erforderlich)
- Moderator-Video (erfordert, dass mindestens ein Teilnehmer im Meeting anwesend ist)
- WebEx Audio (VoIP und Telefonie) sowie Audio von einem Drittanbieter

Folgendes wird nicht erfasst:

- Der gesamte private Chat mit dem Gastgeber
- Umfrageergebnisse, die vom Gastgeber nicht geteilt wurden
- Die Bereiche "Teilgruppen-Sitzungen" (Training Center), "Medienbetrachter" (Event Center), "Untertitel" (Meeting Center) und "Übungsräume" (Event Center) werden nicht aufgezeichnet oder wiedergegeben
- <span id="page-37-2"></span>• Wenn Sie Multi-Point-Video aufzeichnen, wird nur das Video des Moderators aufgezeichnet und wiedergegeben

#### <span id="page-37-3"></span>**Wird bei Netzwerkaufzeichnungen auch Audio von Drittanbietern erfasst?**

Ja. Wenn Sie die Konferenznummer vom Drittanbieter während des Vorgangs zum Starten der Aufzeichnung eingeben, können Sie auch Audio von Drittanbietern in Ihrer Aufzeichnung erfassen.

#### <span id="page-37-4"></span>**Werden bei Netzwerkaufzeichnungen auch VoIP- und Audioübertragungen erfasst?**

<span id="page-37-5"></span>Ja. Starten Sie zuerst die Aufzeichnung, und starten Sie dann Ihre Audioauswahl.

#### **Kann ich die Aufzeichnung unterbrechen, wenn ich auf dem Server aufzeichne?**

Ja. Wenn Sie auf dem Server aufzeichnen, ist im Rekorder-Steuerfeld eine Schaltfläche "Pause" verfügbar.

### **Nach der Aktualisierung meiner Site kann ich meine Netzwerk-Aufzeichnungsdatei nicht auf dem neuesten WebEx Player für Netzwerkaufzeichnungen abspielen. Was soll ich tun?**

Mit WBS28.9 wurde der alte Audio-Codec durch eine neue Audioengine im WebEx Player für Netzwerkaufzeichnungen ersetzt. Due to those changes, network-based recording files (.arf) that were created on a release earlier than WBS27.12 (earlier than March 2010) and use VoIP-only audio can no longer be played on the latest Network Recording Player (they can still be played on earlier versions of the WebEx Network Recording Player). Netzwerkaufzeichnungen, die nur-VoIP-Audio verwenden und nach WBS27.12 erstellt wurden, können problemlos mit der neuesten Version des neuen Players wiedergegeben werden. Netzwerkaufzeichnungen, die Hybrid-Audio verwenden (Mischung aus VoIPund Telefonie oder nur Telefonie) sind davon nicht betroffen. Wenn Sie noch Zugang zur älteren Version des Netzwerkaufzeichnungs-Players

haben, können Sie Ihre Aufzeichnungsdatei (.arf) in ein Standardvideoformat wie Windows Media File (.wmv), Flash (.swf) oder MPEG-4 (MP4) umwandeln.

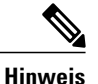

Der WebEx Network Recording Player unterstützt nicht die Konvertierung von Aufzeichnungen in das MP4-Format auf Mac-Systemen.

# <span id="page-38-0"></span>**Wiedergeben von Aufzeichnungen**

- Werden Aufzeichnungen als Stream übertragen oder auf den Computer [heruntergeladen?](#page-38-1)
- Können [Aufzeichnungen](#page-38-2) auf einem Computer wiedergegeben werden, der nicht ans Internet angeschlossen [ist?](#page-38-2)
- <span id="page-38-1"></span>• Nach der Aktualisierung meiner Site kann ich meine lokale [Aufzeichnungsdatei](#page-38-3) nicht auf dem neuesten WebEx Rekorder und WebEx Player [abspielen.](#page-38-3) Was soll ich tun?

#### **Werden Aufzeichnungen als Stream übertragen oder auf den Computer heruntergeladen?**

<span id="page-38-2"></span>Als Inhaber der Aufzeichnung (Meeting-Gastgeber) können Sie zwischen der Aufzeichnungsübertragung als Stream (durch Auswählen des Streaming-Links) oder dem Download der Datei auf Ihren Computer (durch Auswählen des Download-Links) wählen. Wenn Sie nicht der Inhaber der Aufzeichnung sind, können Sie den Gastgeber bitten, Ihnen die Download- und Streaming-Links der Aufzeichnung zuzusenden.

## **Können Aufzeichnungen auf einem Computer wiedergegeben werden, der nicht ans Internet angeschlossen ist?**

Ja. Sie müssen dazu den entsprechenden eigenständigen Player herunterladen und installieren. Wählen Sie **Support** > **Download > Aufzeichnung und Wiedergabe**.

<span id="page-38-3"></span>Zum Wiedergeben von Netzwerkaufzeichnungen (mit der Erweiterung "arf") installieren Sie den WebEx Player für Netzwerkaufzeichnungen für ARF-Dateien (Advanced RecordingFormat). Zum Wiedergeben von lokalen Aufzeichnungen (mit der Erweiterung "wrf") installieren Sie den WebEx Rekorder und WebEx Player für Dateien im WRF-Format.

# **Nach der Aktualisierung meiner Site kann ich meine lokale Aufzeichnungsdatei nicht auf dem neuesten WebEx Rekorder und WebEx Player abspielen. Was soll ich tun?**

Mit WBS28.9 wurde im WebEx Player und WebEx Aufzeichnungs-Editor eine neue Audioengine eingeführt. Ein alter Audio-Codec wurde dafür aus diesen Anwendungen entfernt. Außerdem können lokal gespeicherte Aufzeichnungsdateien (.wrf), die mit einer älteren Version als WBS27.12 (früher als März 2010) erstellt wurden, nicht mehr mit den neuesten Versionen des WebEx Players oder WebEx Aufzeichnungs-Editors wiedergegeben werden (sie können weiterhin mit älteren Versionen dieser Anwendungen wiedergegeben werden). Lokale Aufzeichnungen, die nach WBS27.12 erstellt wurden, können problemlos mit der neuesten Version des neuen Players wiedergegeben werden.

Wenn Sie immer noch keinen Zugriff auf eine ältere Version des WebEx Aufzeichnungs-Editors haben, können Sie die lokale Aufzeichnungsdatei (.wrf) in das Standardvideoformat Windows Media-Datei (.wmv) umwandeln.

# <span id="page-39-0"></span>**Erstellen und Veröffentlichen von Aufzeichnungen**

- Kann ich alles aufzeichnen, was in einem Meeting, einem Event oder einer Sitzung in WebEx geschieht?
- Wie zeichne ich ein [Meeting,](#page-39-2) ein Event oder eine Sitzung in WebEx auf?
- Was geschieht nach dem Aufzeichnen eines WebEx Meetings mit der [Aufzeichnung?](#page-39-3)
- Wie kann ich [Aufzeichnungen](#page-39-4) für andere freigegeben?
- Kann ich [Internettelekonferenzen](#page-40-0) (VoIP) aufzeichnen?
- Kann ich WebEx Meetings aufzeichnen, die [UCF-Multimediadaten](#page-40-1) enthalten?
- Wie kann ich bei lokalen [Aufzeichnungen](#page-40-2) die Audioqualität verbessern?
- Welche [Komprimierungs-](#page-40-3) und Abtastraten werden von WebEx für Audio unterstützt? Welche Raten sollte ich [verwenden?](#page-40-3)
- <span id="page-39-1"></span>• Wie groß sind [Aufzeichnungsdateien?](#page-40-4)

### <span id="page-39-2"></span>**Kann ich alles aufzeichnen, was in einem Meeting, einem Event oder einer Sitzung in WebEx geschieht?**

Ja. Sie können Audio, Video, das Teilen des Desktops, Kommentare, Chat usw. aufzeichnen.

# **Wie zeichne ich ein Meeting, ein Event oder eine Sitzung in WebEx auf?**

Starten Sie einfach Ihr WebEx Meeting, WebEx Event oder Ihre WebEx Sitzung oder treten Sie diesen bei, und drücken Sie dann die rote Taste **Aufzeichnen**.

Sie können auch zum Meeting-Menü im Meeting Center, dem Event-Menü im Event Center oder dem Sitzungsmenü im Training Center gehen und **Aufzeichnung beginnen** auswählen.

In Support Center können Sie auch in der unverankerten Symbolleiste auf die Schaltfläche **Aufzeichnung** klicken.

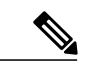

**Hinweis**

<span id="page-39-3"></span>Wenn Sie ein Teilnehmer sind, können Sie dann eine Aufzeichnung anfertigen, wenn Ihr Gastgeber diese Option für Sie aktiviert hat.

#### <span id="page-39-4"></span>**Was geschieht nach dem Aufzeichnen eines WebEx Meetings mit der Aufzeichnung?**

Wenn Sie Netzwerkaufzeichnung (Aufzeichnung auf Server) verwendet haben, finden Sie Ihre Aufzeichnung im Abschnitt "Meine Dateien" der Seite **Mein WebEx** auf Ihrer WebEx Service-Website und dort auf der Registerkarte **Meine Aufzeichnungen**.

#### **Wie kann ich Aufzeichnungen für andere freigegeben?**

Aufzeichnungen, dieSie als Netzwerkaufzeichnungen (Aufzeichnung aufServer) angefertigt haben, befinden sich auf Ihrer WebEx Service-Website unter**Mein WebEx** > **Meine Dateien > Meine Aufnahmen**. Jede

Aufzeichnung hat einen Link zum Abspielen/Herunterladen, den Sie direkt aus der Liste der Aufzeichnungen heraus an andere Personen senden können.

Wenn Sie auf das Symbol zum Senden einer E-Mail klicken, wird das Dialogfeld "Meine Aufzeichnung teilen" geöffnet. Über dieses Dialogfeld können Sie E-Mails an andere versenden, damit diese Ihre Aufzeichnung anzeigen können.

<span id="page-40-0"></span>Sie können den Link zum Wiedergeben/Herunterladen Ihrer Aufzeichnung auch auf Ihrer Website veröffentlichen, sodass andere direkt darauf zugreifen können. Weitere Informationen finden Sie im Handbuch zum Abspielen von Aufzeichnungen auf Ihrer Website auf der Seite **Support**.

#### <span id="page-40-1"></span>**Kann ich Internettelekonferenzen (VoIP) aufzeichnen?**

Ja.

#### **Kann ich WebEx Meetings aufzeichnen, die UCF-Multimediadaten enthalten?**

<span id="page-40-2"></span>Ja. Wenn Sie das Audio aus den UCF-Dateien zusammen mit dem Audio aus einem WebEx Meeting aufzeichnen möchten, können Sie einen Adapter (etwa DynaMetric TMP-636 oder Plantronics MX-10) verwenden. Damit ist es möglich, den Ton aus Ihrem Telefon an die Soundkarte Ihres Computers weiterzuleiten. Deaktivieren Sie zum Aufzeichnen von Video oder Flash-Dateien die Hardware-Beschleunigung (oder das Video-Overlay) der Grafikkarte des Computers. Weitere Informationen finden Sie in der Online-Hilfe für Windows Media Player.

#### **Wie kann ich bei lokalen Aufzeichnungen die Audioqualität verbessern?**

Ist die Audioqualität schlecht oder ist gar kein Ton vorhanden, überprüfen Sie Folgendes:

- Sie haben die Lautstärke mithilfe des WebEx Audio-Setup-Assistenten getestet.
- Wenn es sich bei der Aufnahmequelle nicht um ein Mikrofon handelt, starten Sie den Rekorder, und wählen Sie die entsprechende Aufnahmequelle aus.
- <span id="page-40-3"></span>• WennSie während der Wiedergabe ein Klicken oder andere störende Geräusche wahrnehmen, verwenden Sie möglicherweise eine ältere Version des WebEx Players. Installieren Sie den Player noch einmal auf dem Computer, und versuchen Sie es erneut.

## **Welche Komprimierungs- und Abtastraten werden von WebEx für Audio unterstützt? Welche Raten sollte ich verwenden?**

<span id="page-40-4"></span>WebEx unterstützt die folgenden Audio-Aufzeichnungsformate:

- G.723 (8 kHz): Dies ist die Standardeinstellung. Sie wurde für das Streamen über das Internet optimiert.
- PCM (8 kHz, 22 kHz, 44 kHz): Diese Einstellung ermöglicht eine bessere Audioqualität, gleichzeitig nimmt jedoch auch die Dateigröße erheblich zu. Diese Einstellung wird nur für Aufzeichnungen empfohlen, die auf CD-ROM veröffentlicht werden.

#### **Wie groß sind Aufzeichnungsdateien?**

Eine einstündige Aufzeichnung hat typischerweise eine Größe zwischen 15 und 40 MB. Die Dateigröße wird dadurch bestimmt, ob Sie auch Chat-Sitzungen, Anmerkungen, Video und andere Funktionen aufgezeichnet haben.

# <span id="page-41-0"></span>**Bearbeiten von Aufzeichnungen**

- Kann ich [Aufzeichnungen](#page-41-1) bearbeiten?
- Kann ich [Aufzeichnungsaudio](#page-41-2) nachvertonen?
- <span id="page-41-1"></span>• Kann ich in [Aufzeichnungen](#page-41-3) Marker einfügen?

#### **Kann ich Aufzeichnungen bearbeiten?**

Ja. Wenn Aufzeichnungen mit dem WebEx WRF Player oder einem WebEx Rekorder, WebEx Player oder WebEx Aufzeichnungs-Editor erstellt wurden, können Sie aufgezeichnete Daten mit dem WebEx Aufzeichnungs-Editor hinzufügen, löschen oder neu anordnen. Außerdem können Sie Aufzeichnungssegmente festlegen (wie Spuren auf einer CD), zu denen Sie während der Wiedergabe schnell navigieren können. Der WebEx Aufzeichnungs-Editor kann von der **Support**-Seite heruntergeladen werden.

Grundlegende Bearbeitungsfunktionen für Aufzeichnungen, die als Netzwerkaufzeichnung (Aufzeichnung auf Server) angefertigt wurden, sind auf der Seite **Aufzeichnungseigenschaften** unter Wiedergabesteuerung verfügbar. Dazu gehören beispielsweise die Angabe unterschiedlicher Anfangs- und Endzeiten für die Wiedergabe sowie die Auslassung bestimmter Bereiche (Teilnehmer, Chat usw.) bei der Wiedergabe.

Wenn eine weitere Bearbeitung erforderlich ist, können Sie die WebEx Player für Netzwerkaufzeichnungen verwenden, um die Aufzeichnung in eine Datei mit den Formaten Windows Media Video (.wmv), Flash (.swf) oder MPEG-4 (MP4) umwandeln. Daraufhin können Sie ein Bearbeitungsprogramm von einem Drittanbieter verwenden, um die Datei zu bearbeiten.

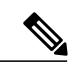

**Hinweis**

<span id="page-41-2"></span>Der WebEx Network Recording Player unterstützt nicht die Konvertierung von Aufzeichnungen in das MP4-Format auf Mac-Systemen.

#### **Kann ich Aufzeichnungsaudio nachvertonen?**

Ja, diese Funktion ist allerdings nur für lokale Aufzeichnungen (mit der Erweiterung .wrf) verfügbar. Beim Nachvertonen wird eine Aufnahme entweder ganz oder teilweise kopiert. So führen Sie für Aufzeichnungen eine Nachvertonung durch:

- **1** Öffnen Sie die WebEx Aufzeichnung mit dem WebEx Aufzeichnungs-Editor.
- <span id="page-41-3"></span>**2** Legen Sie mithilfe der Anzeige Aktuelle Position fest, an welcher Stelle die Nachvertonung beginnen soll.
- **3** Klicken Sie im Tools-Menü auf **Audio nachvertonen**.
- **4** Geben Sie die Endposition an, ab der die Nachvertonung automatisch beendet werden soll.
- **5** Klicken Sie auf **OK**.

#### **Kann ich in Aufzeichnungen Marker einfügen?**

Ja, diese Funktion wird allerdings nur im eigenständigen WebEx Recording Editor unterstützt. Sie können in Aufzeichnungen bestimmte Stellen durch Marker bestimmen. Drücken Sie zum Einfügen von Markern während der Aufnahme auf die Tastaturtasten Strg + Alt + M.

# <span id="page-42-0"></span>**Aufzeichnen von WebEx-fähigen TelePresence-Meetings**

<span id="page-42-2"></span>• Kann ich ein WebEx-fähiges [TelePresence-Meeting](#page-42-2) aufzeichnen?

#### **Kann ich ein WebEx-fähiges TelePresence-Meeting aufzeichnen?**

Ja, ab Version WBS29 können Sie in WebEx-fähigen TelePresence-Meetings Video, Audio, geteilte Inhalte, Chats und Umfragen aufzeichnen. BetätigenSie einfach dieSchaltfläche **Aufzeichnung** wie in jedem anderen WebEx Meeting auch und Ihre Aufzeichnungen erscheinen in der Liste unter **Meine Dateien** > **Meine** aufgezeichneten Meetings im Bereich "MyWebEx".

- **Dateiformat**: WebEx TelePresence-Meetings werden im MP4-Format aufgezeichnet.
- **Anzeigen von Aufzeichnungen**: Sie können Ihre Aufzeichnungen in der Liste **Meine aufgezeichneten Meetings** wiedergeben, indem Sie auf die Schaltfläche **Wiedergabe** klicken. Mit unserem Streaming-Player können Sie Inhalte auf dem großen Bildschirm teilen und Videokamera-Feeds, die Teilnehmerliste, Chats und Umfragen anzeigen.
- **Herunterladenvon Aufzeichnungen**:Sie können den geteilten Bildschirm und Audioteil des Meetings als eine MP4-Datei herunterladen, die in den meisten Standardvideo-Playern wiedergegeben werden kann.
- **Bearbeiten von Aufzeichnungen**: Sie können die MP4-Datei herunterladen und in Ihrem eigenen MP4-Video-Editor bearbeiten.
- **Audio Map**: Eine neue Funktion in unserem Streaming-Player, bei der die Sprechzeit jeder Person angezeigt wird (bis zu sechs Personen). Sie können die Audio-Map verwenden, um zu Schlüsselorten im Meeting zu navigieren, an denen die einzelnen Teilnehmer sprechen.

Als Teilnehmer können Sie ein Meeting aufzeichnen, wenn Ihr Gastgeber diese Option für Sie aktiviert hat.

# <span id="page-42-1"></span>**Bekannte Probleme und alternative Vorgehensweisen**

- Welche [Probleme](#page-42-3) sind bekannt?
- Warum wird beim Wiedergeben einer Aufzeichnung eine [Sicherheitsmeldung](#page-43-0) angezeigt?
- Wird das [WOT-Format](#page-43-1) noch unterstützt?
- <span id="page-42-3"></span>• Beim Versuch, eine Anwendung [aufzuzeichnen,](#page-43-2) wird ein schwarzer Bildschirm angezeigt. Was sollte ich [unternehmen?](#page-43-2)
- Ich habe eine [Netzwerk-Aufzeichnungsdatei](#page-43-3) (ARF) in dasFlash-Format (SWF) umgewandelt. Ich kann die Datei jedoch nicht auf meinem Flash Player abspielen. Was sollte ich [unternehmen?](#page-43-3)

#### **Welche Probleme sind bekannt?**

Dies sind die bekannten Probleme:

- Als Teil unseres fortwährenden Bemühens, die Sicherheit durch die Bereitstellung kontinuierlicher Aktualisierungen zu erhöhen, nimmt Cisco Änderungen für eine verbesserte Verwaltung von kryptographischen Schlüsseln vor, mit denen URLs für die Verwendung im WebEx Meeting Center, Training Center, Support Center, Event Center und bei WebEx Aufzeichnungsservices erzeugt werden. Aus diesem Grund werden vorhandene Links, die durch diese Dienste generiert worden sind, aktualisiert, wobei Nutzer in Einzelfällen eventuell neue Links anfordern müssen. Weitere Informationen finden Sie unter den Häufig gestellten Fragen (FAQ) zu Aktualisierungen für kryptographische Schlüssel. [https://support.webex.com/webex/meetings/en\\_US/key-modification-update-faq.htm](https://support.webex.com/webex/meetings/en_US/key-modification-update-faq.htm)
- Mit einem Rekorder ab Version 2.1 erstellte Aufzeichnungen können nicht in einem Player vor Version 2.1 wiedergegeben werden. Aktualisieren Sie Ihren Player, oder laden Sie sich den neuesten Player herunter.
- Mit dem Aufzeichnungs-Editor können nicht gleichzeitig WRF-Dateien vor Version 2.1 und WRF-Dateien der Version 2.1 bearbeitet werden.
- Mit dem Solaris-Player kann der Ton von WebEx Internettelekonferenzen nicht wiedergegeben werden.
- <span id="page-43-0"></span>• Wenn ein Gastgeber ein Meeting beginnt, das Video seiner Webcam teilt und die Aufzeichnung des Meetings ohne andere Teilnehmer beginnt, kann es vorkommen, dass die Videowiedergabe in der Aufzeichnung über längere Zeiträume hinweg nur ein Standbild enthält.

#### **Warum wird beim Wiedergeben einer Aufzeichnung eine Sicherheitsmeldung angezeigt?**

Wenn Sie versuchen, eine Aufzeichnung über das Internet abzuspielen, wird eine Sicherheitsmeldung angezeigt. Diese Meldung wird vom Windows-Betriebssystem angezeigt, um Sie darauf hinzuweisen, dass ein Plug-In für den Webbrowser installiert werden soll.

<span id="page-43-1"></span>Klicken Sie beim Erscheinen der Meldung im Internet Explorer auf **Ja**, damit die Installation des WebEx Players fortgesetzt werden kann. Das Plug-In beeinträchtigt die Sicherheit Ihres Computers oder Netzwerks nicht.

#### <span id="page-43-2"></span>**Wird das WOT-Format noch unterstützt?**

Bei WOT handelt es sich um das ursprünglich für WebEx Aufzeichnungen verwendete Format. Sie können in diesem Format erstellte Aufzeichnungen weiterhin mit dem WebEx WOT-Player wiedergeben. Der neueste WebEx Player kann jedoch nur für WRF-Dateien (WebEx Recording Format) verwendet werden.

# **Beim Versuch, eine Anwendung aufzuzeichnen, wird ein schwarzer Bildschirm angezeigt. Was sollte ich unternehmen?**

<span id="page-43-3"></span>Wahrscheinlich zeichnen Sie eine Applikation mit Video-Overlay auf. Dies ist beispielsweise bei Applikationen der Fall, in denen Videodateien wiedergegeben werden. Deaktivieren Sie zum Aufzeichnen dieser Anwendungen die Hardware-Beschleunigung (oder das Video-Overlay) der Grafikkarte des Computers. Informationen über das Deaktivieren der Hardware-Beschleunigung finden Sie in der Online-Hilfe für den Windows Media Player.

# **Ich habe eine Netzwerk-Aufzeichnungsdatei (ARF) in das Flash-Format (SWF) umgewandelt. Ich kann die Datei jedoch nicht auf meinem Flash Player abspielen. Was sollte ich unternehmen?**

Wenn Sie Adobe Flash Player Version 11.4 oder höher verwenden, müssen Sie Ihren WebEx Netzwerkaufzeichnungs-Player auf Version WBS28.9 oder höher aktualisieren. Nach der Aktualisierung Ihres WebEx Netzwerkaufzeichnungs-Players können Sie die ARF-Datei in das SWF-Format umwandeln, indem Sie die Umwandlungsoption **Hohe Bildfrequenz** auswählen.

<span id="page-44-0"></span>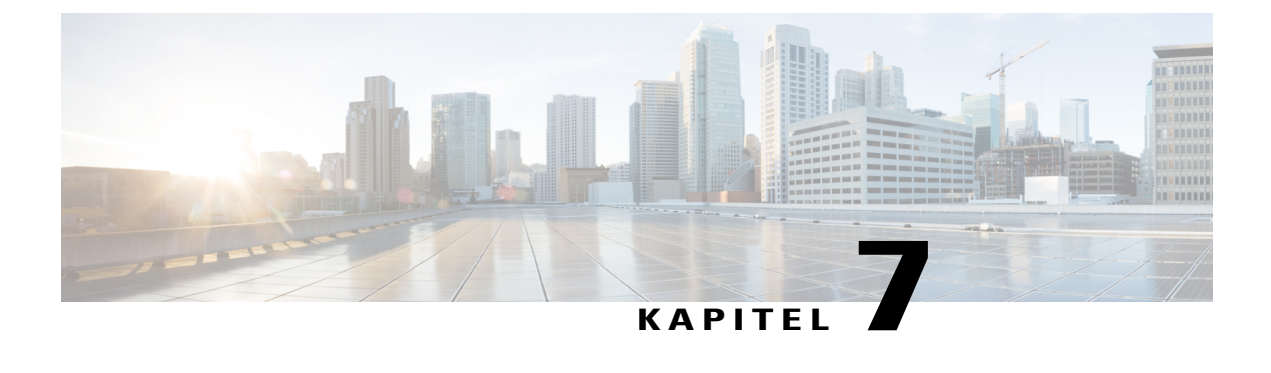

# **Global Site Backup**

• [Allgemeine](#page-44-1) Fragen, Seite 41

# <span id="page-44-1"></span>**Allgemeine Fragen**

- Was ist GSB? Wie lautet der Name meiner WebEx [Backup-Site?](#page-45-0)
- Stellt die WebEx [Backup-Site](#page-45-1) eine von der Hauptsite getrennte Site dar?
- Werde ich automatisch zu meiner Backup-Site [weitergeleitet,](#page-45-2) wenn dies notwendig ist?
- Was sind typische Szenarien, bei denen mein Meeting zu meiner [Backup-Site](#page-45-3) umgeleitet wird?
- Was [geschieht,](#page-45-4) wenn die Hauptsite während eines Meetings ausfällt?
- Kann ich über meine [Backup-Site](#page-46-0) auf die Meetings zugreifen, die ich auf der Hauptsite angesetzt habe?
- Kann ich auf meiner Backup-Site einen [Nutzer-Account](#page-46-1) erstellen und diesen Account auf der Hauptsite [verwenden?](#page-46-1)
- Kann ich ein Meeting auf meiner [Backup-Site](#page-46-2) ansetzen und dann über meine Hauptsite starten?
- Wann werden Wartungen [durchgeführt?](#page-46-3)
- Woran erkenne ich, ob ich mich auf meiner [Backup-Site](#page-46-4) befinde?
- Wie oft wird ein Backup meiner Hauptsite [durchgeführt?](#page-46-5) Zu welchen Zeiten werden Backups der Site [durchgeführt?](#page-46-5)
- Kann ich meine [Backup-Site](#page-46-6) auch dann verwenden, wenn meine Hauptsite NICHT ausgefallen ist?
- Wird bei Verwendung meiner Backup-Site auf [Informationen](#page-46-7) von der Hauptsite zugegriffen?
- Wird das XML-API auf meiner [Backup-Site](#page-46-8) unterstützt?
- Wird das Client-API (SDK) auf meiner [Backup-Site](#page-47-0) unterstützt?
- Sind meine Branding- und [Anpassungsinformationen](#page-47-1) auf meiner Backup-Site verfügbar?
- Sind meine angepassten Seiten auf der [Backup-Site](#page-47-2) verfügbar?
- Wie wird die Nutzung meiner [Backup-Site](#page-47-3) verfolgt?
- Ändert sich die [Telekonferenz-Nummer,](#page-47-4) wenn ich von meiner Hauptsite auf die Backup-Site weitergeleitet [werde?](#page-47-4)

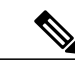

<span id="page-45-0"></span>

**Hinweis** Diese häufig gestellten Fragen betreffen nur Administratoren.

#### **Was ist GSB? Wie lautet der Name meiner WebEx Backup-Site?**

<span id="page-45-1"></span>GSB ist die Abkürzung für Global Site Backup. Das Global Site Backup-System (GSB) von WebEx gewährleistet, dass Ihr Geschäft selbst bei technischen Störungen weiterläuft. Einer der Vorteile ist die vollständige Redundanz für Wartungszeiträume oder andere Systemausfälle. GSB stellt für jeden Kunden eine WebEx Backup-Site zur Verfügung. Das GSB-System stellt bidirektionale Datenbankdatensynchronisation in Echtzeit zwischen der Haupt- und der Backup-Site her. Alle Kunden werden durch GSB unterstützt.

#### <span id="page-45-2"></span>**Stellt die WebEx Backup-Site eine von der Hauptsite getrennte Site dar?**

Ja, eine Backup-Site ist von der Hauptsite getrennt. WebEx speichert die Backup-Site auf einem anderen System, dessen geografischer Standort von der Hauptsite getrennt ist.

#### **Werde ich automatisch zu meiner Backup-Site weitergeleitet, wenn dies notwendig ist?**

<span id="page-45-3"></span>Ja, das GSB-System leitet Sie bei Ausfällen des gesamten Meeting-Systems automatisch zur Backup-Site weiter. Wenn Sie ein Meeting auf Ihrer Hauptsite gestartet haben und diese aufgrund eines vollständigen Systemausfalls nicht verfügbar ist, leitet das GSB-System Sie automatisch zu demselben planmäßigen Meeting auf der Backup-Site weiter. Bei bestimmten Teilausfällen des Systems wird Ihr Dienst von WebEx manuell zur GSB-Site umgeleitet.

#### **Was sind typische Szenarien, bei denen mein Meeting zu meiner Backup-Site umgeleitet wird?**

<span id="page-45-4"></span>Falls die Hauptsite vor Beginn eines angesetzten Meetings ausfällt. Das angesetzte Meeting wird auf der Backup-Site bereitgestellt, da die Meeting-Daten in Echtzeit zwischen der Haupt- und der Backup-Site synchronisiert werden. Meetings, die auf der Backup-Site angesetzt wurden, sind nach dem erneuten Hochfahren auch der Hauptsite verfügbar.

#### **Was geschieht, wenn die Hauptsite während eines Meetings ausfällt?**

Falls die Hauptsite aufgrund eines vollständigen Systemausfalls während eines Meetings ausfällt, ist die Verbindung zum Meeting für alle Teilnehmer, einschließlich des Gastgebers, unterbrochen. Alle Teilnehmer können dem Meeting über den URL der Hauptsite erneut beitreten. Sie werden in diesem Fall automatisch zur Backup-Site weitergeleitet. Wenn die Server für gemeinsame Meetings immer noch funktionieren, können Sie das Meeting auf Ihrer Hauptsite fortsetzen. Sie können jedoch kein neues Meeting auf Ihrer Hauptsite starten.Sie können neue Meetings nur über die Backup-Site starten, bis die Dienste wieder auf Ihrer Hauptsite ausgeführt werden.

### <span id="page-46-0"></span>**Kann ich über meine Backup-Site auf die Meetings zugreifen, die ich auf der Hauptsite angesetzt habe?**

Beim GSB-System werden Nutzer-Account und Meeting-Informationen in Echtzeit und bidirektional zwischen Haupt- und Backup-Site synchronisiert. Sie können auf Ihre Meeting nur dann auf der Backup-Site zugreifen, wenn die Hauptsite nicht verfügbar ist.

# <span id="page-46-1"></span>**Kann ich auf meiner Backup-Site einen Nutzer-Account erstellen und diesen Account auf der Hauptsite verwenden?**

<span id="page-46-2"></span>Ja. Nutzer-Accounts, die auf der Backup-Site angelegt wurden, werden auf der Hauptsite in Echtzeit repliziert.

#### **Kann ich ein Meeting auf meiner Backup-Site ansetzen und dann über meine Hauptsite starten?**

<span id="page-46-3"></span>Für das aktuelle GSB-System lautet die Antwort: "Ja". Wenn Sie ein Meeting auf der Backup-Site ansetzen, wird es unmittelbar auf Ihrer Hauptsite repliziert. Alle auf der Backup-Site angesetzten Meetings werden auch auf Ihrer Hauptsite angezeigt.

#### **Wann werden Wartungen durchgeführt?**

<span id="page-46-4"></span>Für alle Wartungen werden rechtzeitig Mitteilungen versendet, und die Arbeiten werden in unserem dafür üblichen Zeitfenster (21 Uhr - Mitternacht) verrichtet. Für diesen Zeitraum werden unsere Dienste auf die Backup-Site umgelegt und nach Abschluss der Wartung wieder zurück verlegt, sodass sich keine Auswirkungen auf die Verfügbarkeit der Dienste ergeben.

#### **Woran erkenne ich, ob ich mich auf meiner Backup-Site befinde?**

<span id="page-46-5"></span>Beim GSB-System sieht Ihre Backup-Site genauso aus wie Ihre Hauptsite. Um herauszufinden, mit welcher Site Sie aktuell verbunden sind, rufen Sie folgende Verknüpfung auf:

http://mycompany.webex.com/mycompany/detectbackup.php. Falls Sie auf die Hauptsite gelangen, erhalten Sie eine entsprechende Meldung. Falls Sie auf die GSB-Site gelangen, lautet die Meldung "Backup".

## **Wie oft wird ein Backup meiner Hauptsite durchgeführt? Zu welchen Zeiten werden Backups der Site durchgeführt?**

<span id="page-46-6"></span>Beim GSB-System werden Ihre Site-Daten zwischen Haupt- und Backup-Site in Echtzeit und bidirektional synchronisiert. Wenn Ihre Hauptsite aktualisiert werden muss, geschieht dies im normalen Wartungsfenster zwischen 21 Uhr und 24 Uhr (PST). Diese Wartungsaktualisierungen auf der Hauptsite werden unmittelbar auch für die Backup-Site aktualisiert.

#### <span id="page-46-7"></span>**Kann ich meine Backup-Site auch dann verwenden, wenn meine Hauptsite NICHT ausgefallen ist?**

Mit dem GSB-System können Sie immer nur auf eine Site zugreifen, also die Hauptsite, solange sie verfügbar ist, oder die Backup-Site, wenn die Hauptsite ausfällt. Das WebEx Netzwerk leitet Meeting-Anfragen automatisch zur Backup-Site weiter, falls das Hauptsite-Meeting-System ausgefallen ist.

#### <span id="page-46-8"></span>**Wird bei Verwendung meiner Backup-Site auf Informationen von der Hauptsite zugegriffen?**

Ja. Zu Beginn eines Meetings, das von Ihrer Hauptsite auf der Backup-Site repliziert wurde, wird der Meeting-Status (Im Gang/Jetzt teilnehmen) für das ursprüngliche Meeting auf der Hauptsite angezeigt. Die Teilnehmer können auch Meetings, die auf der Backup-Site gestartet werden, von der Hauptsite aus beitreten.

#### **Wird das XML-API auf meiner Backup-Site unterstützt?**

Das XML-API wird auf Ihrer Backup-Site bei GSB unterstützt. Bei GSB entfällt die Notwendigkeit, Ihren Integrationscode zu ändern, da Haupt- und Backup-Site denselben URL haben.

#### <span id="page-47-0"></span>**Wird das Client-API (SDK) auf meiner Backup-Site unterstützt?**

Im Vergleich zum aktuellen Support von RUN Site für API-Kunden bietet der GSB API-Support weitaus mehr Funktionen. Die RUN-Sites bieten nur Nutzer-Accounts und Branding-Informationen, wohingegen die GSB-Sites über viele weitere Funktionen (siehe oben) verfügen. GSB ermöglicht es API-Nutzern auch herauszufinden, ob sie gerade auf die Backup-Site zugreifen, und zwar durch den Aufruf von http://mycompany.webex.com/mycompany/detectbackup.php. Falls Sie auf die Hauptsite gelangen, erhalten Sie eine entsprechende Meldung. Falls Sie auf die GSB-Site gelangen, lautet die Meldung "Backup". RUN-Sites geben keinen Hinweis in Bezug auf Backup-Sites.

#### <span id="page-47-1"></span>**Sind meine Branding- und Anpassungsinformationen auf meiner Backup-Site verfügbar?**

<span id="page-47-2"></span>Beim GSB-System werden Nutzer-Account und Meeting-Informationen in Echtzeit und bidirektional zwischen Haupt- und Backup-Site synchronisiert. Die Branding-Informationen der Site werden nur einmal am Tag von der Haupt- auf die Backup-Site repliziert. Branding-Aktualisierungen, die auf der Backup-Site vorgenommen wurden, stehen auf der Hauptsite nicht zur Verfügung.

#### **Sind meine angepassten Seiten auf der Backup-Site verfügbar?**

<span id="page-47-3"></span>Ja. Das GSB-Replikationssystem repliziert einmal am Tag alle angepassten Seiten und Client-Versionen von der Haupt- auf die Backup-Site. Angepasste Seiten und Clients sind auf der Backup-Site normalerweise nach 24 Stunden verfügbar.

#### <span id="page-47-4"></span>**Wie wird die Nutzung meiner Backup-Site verfolgt?**

WebEx fasst die Nutzung der Backup-Site mit den entsprechenden Hauptsites zusammen. Berichte zu Ihrer Hauptsite decken die Nutzung sowohl der Haupt- als auch der Backup-Site ab.

# **Ändert sich die Telekonferenz-Nummer, wenn ich von meiner Hauptsite auf die Backup-Site weitergeleitet werde?**

Nein. Sie verwenden dieselbe Telekonferenznummer für die Backup-Site wie für die Hauptsite.

<span id="page-48-0"></span>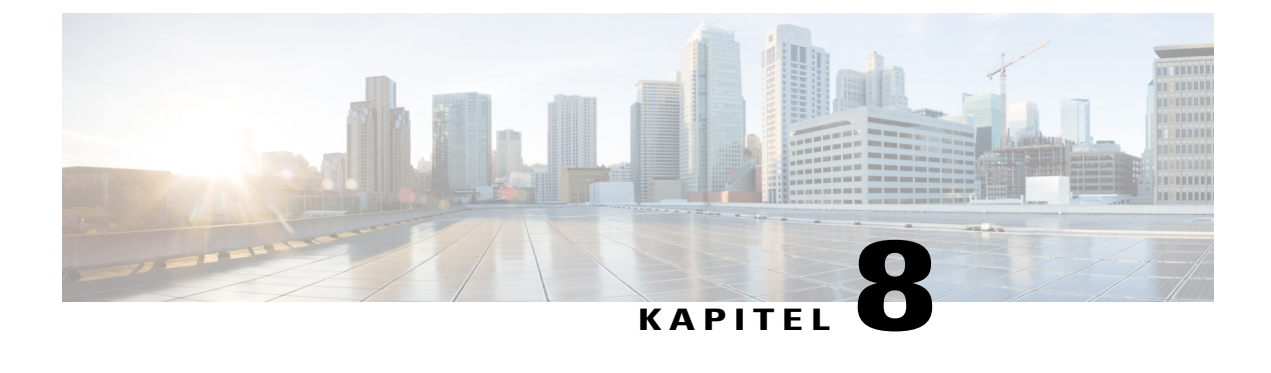

# **Universal Communications Format**

- [Allgemeine](#page-48-1) Fragen, Seite 45
- Verwenden von [UCF-Dateien,](#page-49-0) Seite 46
- Bekannte Probleme und alternative [Vorgehensweisen,](#page-51-0) Seite 48

# <span id="page-48-1"></span>**Allgemeine Fragen**

- Was ist [UCF?](#page-48-2)
- Wie kann ich schnell mit der Verwendung von [Rich-Media-Dateien](#page-49-1) beginnen?
- Kann sich Rich-Media-Inhalt negativ auf meine WebEx Sitzungen oder die [Netzwerkkapazität](#page-49-2) auswirken?
- <span id="page-48-2"></span>• Kann ich die [UCF-Rich-Media-Funktionen](#page-49-3) deaktivieren, wenn ich mir Sorgen mache, dass keine [ausreichende](#page-49-3) Bandbreite verfügbar ist?

# **Was ist UCF?**

Bei UCF handelt es sich um ein spezielles Dateiformat, das zum Anzeigen von Rich Media-Dateien in WebEx Sitzungen sowie zum Teilen von Dokumenten jeglichen Formats, z. B. PowerPoint- und Excel-Dateien, verwendet werden kann. UCF-Dateien können die folgenden Typen von Rich-Media-Inhalten enthalten:

- WebEx WRF-[Aufzeichnung](#page-32-2)en (weitere Informationen über WRF-Dateien finden Sie unter Aufzeichnung und [Wiedergabe](#page-32-2), auf Seite 29 .
- Video
- Audio
- Flash-Dateien
- Webseiten
- Rich-Media-Inhalte von Drittanbietern (durch Partnerintegration)

Das Universal Communications Toolkit von WebEx enthält ein Plugin für Microsoft PowerPoint, das zum Erstellen und Teilen von UCF-Dateien verwendet werden kann. Darüber hinaus enthält das Toolkit die WebEx Dokumentenverwaltung, eine Offline-Applikation zur Anzeige von UCF-Dateien.

<span id="page-49-1"></span>Weitere Informationen über das Toolkit finden Sie auf der Support-Seite der WebEx Service-Site unter Erste Schritte mit dem UCF-Toolkit.

# **Wie kann ich schnell mit der Verwendung von Rich-Media-Dateien beginnen?**

<span id="page-49-2"></span>Um sicherzustellen, dass Ihr Computer richtig eingerichtet ist, wählen Sie beim Ansetzen eines Meetings die Option Teilnehmer zum Überprüfen der Multimedia-Player auffordern aus. Dadurch werden die Teilnehmer vor Sitzungen von WebEx aufgefordert, ihre Computer zu testen.

#### **Kann sich Rich-Media-Inhalt negativ auf meine WebEx Sitzungen oder die Netzwerkkapazität auswirken?**

<span id="page-49-3"></span>WebEx verwendet eine Reihe von Techniken, um die Auswirkungen auf WebEx Sitzungen zu minimieren. Obwohl das Netzwerk durch die Freigabe von Rich-Media-Inhalt unter Umständen stärker beansprucht wird, kommt es unter normalen Umständen gewöhnlich nicht zu einer einschneidenden Auswirkung auf den Netzwerkdatenverkehr.

# **Kann ich die UCF-Rich-Media-Funktionen deaktivieren, wenn ich mir Sorgen mache, dass keine ausreichende Bandbreite verfügbar ist?**

Ja. Bitten Sie den WebEx Site-Administrator, UCF Rich Media für Ihre Service-Site zu deaktivieren.

# <span id="page-49-0"></span>**Verwenden von UCF-Dateien**

- Kann ich [Rich-Media-Dateien](#page-49-4) im Verlauf von WebEx Meetings teilen?
- Kann ich WebEx Sitzungen, die [Rich-Media-Dateien](#page-50-0) enthalten, aufzeichnen?
- <span id="page-49-4"></span>• Welcher [Unterschied](#page-50-1) besteht zwischen dem Einfügen von Dateien und dem Verwenden eines URL? Welche Methode wird [empfohlen?](#page-50-1)
- Welche Dateiformate werden für die einzelnen [Medientypen](#page-50-2) unterstützt?

#### **Kann ich Rich-Media-Dateien im Verlauf von WebEx Meetings teilen?**

Ja. Stellen Sie sicher, dass auf den Computern aller Teilnehmer ein Medien-Player installiert ist. Ergreifen Sie folgende vorbereitende Schritte, wenn bei Meetings Rich Media-Dateien verwendet werden sollen:

- Verwenden Sie die erweiterte Ansetzfunktion, und klicken Sie auf **Teilnehmer einladen**.
- Wählen Sie auf der Seite **Teilnehmer einladen** die Option **Teilnehmer zum Überprüfen der Multimedia-Player auffordern**aus. Wenn diese Option aktiviert ist, werdenPersonen vor der Teilnahme an einerSitzung aufgefordert, die von ihnen verwendetenSysteme zu testen. Dadurch wird sichergestellt, dass Rich-Media-Dateien ausgeführt werden können.
- AktivierenSie auf derSeite **Meeting-Optionen**die Option **UCF Rich Media für Teilnehmer aktivieren**.
- Lassen Sie beim Erstellen einer Präsentation die Folienpräsentation als Vorschau anzeigen. So können Sie sicherstellen, dass die Wiedergabesteuerelemente sichtbar sind.

# <span id="page-50-0"></span>**Kann ich WebEx Sitzungen, die Rich-Media-Dateien enthalten, aufzeichnen?**

Ja. Wenn Sie den Ton aus den UCF-Dateien zusammen mit dem Ton aus einer Telekonferenz aufzeichnen möchten, können Sie ein Telefon-Transmit-and-Receive-Patch (etwa DynaMetric TMP-636 oder Plantronics MX-10) verwenden. Damit ist es möglich, den Ton aus Ihrem Telefon an die Soundkarte Ihres Computers weiterzuleiten. Deaktivieren Sie zum Aufzeichnen von Video die Hardware-Beschleunigung (oder das Video-Overlay) der Grafikkarte des Computers. Weitere Informationen finden Sie in der Online-Hilfe für Windows Media Player.

# <span id="page-50-1"></span>**Welcher Unterschied besteht zwischen dem Einfügen von Dateien und dem Verwenden eines URL? Welche Methode wird empfohlen?**

Geben Sie eine URL ein, um einen Link zu einer Datei zu erstellen, die auf einem Web-Server oder Streaming-Server abgelegt ist. Beim Einfügen einer Datei verweisen Sie auf eine Datei, die auf Ihrem Computer oder auf einem anderen Netzwerkcomputer gespeichert ist.

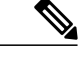

**Hinweis**

<span id="page-50-2"></span>Wenn Sie eine Rich Media-Datei einfügen und sie an eine andere Person senden möchten, müssen Sie auch die Datei selbst versenden. Verpacken Sie dazu am besten die Präsentation und die Dateien in einer ZIP-Datei. Wenn Sie die Dokumentenverwaltung aus dem UCF-Toolkit verwenden, können Sie den Rich-Media-Inhalt beim Speichern der UCF-Datei in der UCF-Dateispeichern (bzw. einbetten). In diesem Fall müssen Sie nur die UCF-Datei selber an die andere Person versenden.

# <span id="page-50-3"></span>**Welche Dateiformate werden für die einzelnen Medientypen unterstützt?**

WebEx UCF unterstützt diese Dateitypen:

# **Tabelle 1: Unterstützte Dateitypen**

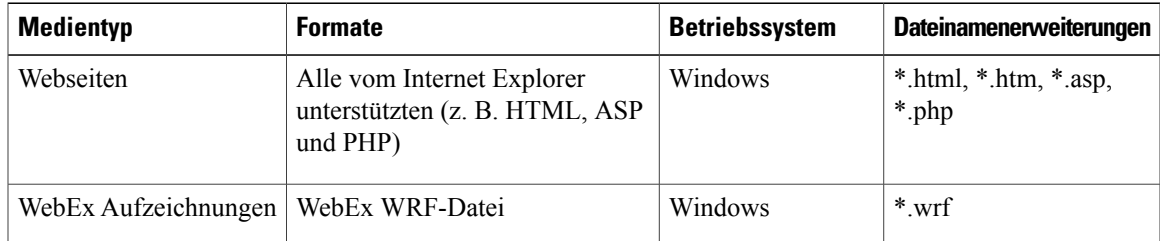

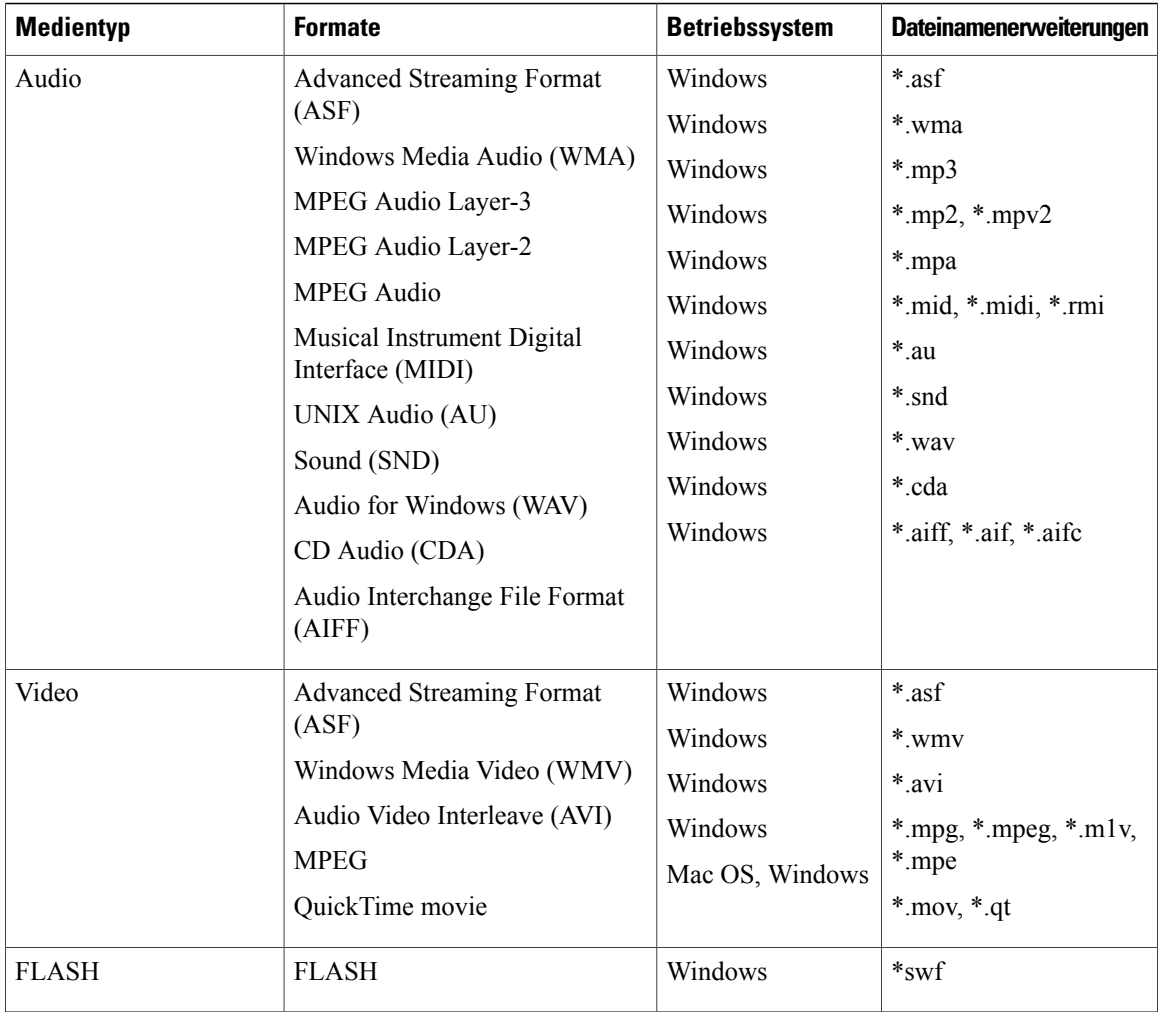

# <span id="page-51-0"></span>**Bekannte Probleme und alternative Vorgehensweisen**

- <span id="page-51-1"></span>• Welche bekannten Probleme können bei der Verwendung von [Rich-Media-Dateien](#page-51-1) auftreten?
- Kann ich UCF-Dateien auf Macintosh-, Solaris- oder [Linux-Computern](#page-53-0) verwenden?

### **Welche bekannten Probleme können bei der Verwendung von Rich-Media-Dateien auftreten?**

Nachfolgend finden Sie eine Liste der bekannten Probleme:

- Wenn Sie bei WebEx Aufzeichnungen, Audio und Video-Dateien auf **Pause** klicken, pausiert die Aufzeichnung nicht immer an genau derselben Stelle auf den Computern der Teilnehmer.
- Wenn Sie den Ton einer UCF-Datei stummschalten, wird dadurch automatisch der Ton für sämtliche auf dem Computer vorhandene Applikationen stummgeschaltet. Ausnahme: Applikationen unter Windows Vista.
- Wenn Sie eine Präsentation, die UCF-Dateien enthält, auf einem Computer mit Microsoft Office XP SP1 oder SP2 teilen und Sie die Office XP Makro-Sicherung auf Stufe "Hoch" oder "Medium" eingestellt haben, können Sie die PowerPoint-Präsentation nicht in eine WebEx Sitzung importieren.
- Bei Problemen mit der Anzeige von ASF-Dateien auf Computern mit Windows Media Player 9 sollten Sie auf die neueste Version von Windows Media Player 9 aktualisieren.
- Für das Teilen von QuickTime-Filmen mit der URL-Methode ist QuickTime 6 oder höher erforderlich.
- Bei animierten Bildern im GIF- oder PNG-Format wird nur das erste Bild der Animation angezeigt.
- Einige Arten von Bildern in StarOffice-Präsentationen werden eventuell nicht angezeigt.
- Wenn Sie in PowerPoint animierten Text wortweise oder zeichenweise verwenden, tritt zwischen den Wörtern oder Buchstaben eine Verzögerung von 10 % auf. Dabei ist es nicht maßgeblich, welcher Wert festgelegt wurde.
- Wenn Sie in PowerPoint die Option "Text gruppieren" auswählen, werden Absatzanimationen u. U. in falscher Reihenfolge angezeigt.
- Die PowerPoint-Option für Diagrammanimation "Einfaches Diagramm gruppieren" wird nicht unterstützt.
- Das Ausblenden allgemeiner Formen wie Diagramme, Clipart-Bilder, 3D-Modelle, Tabellen, WordArt-Bilder und OLE-Objekte wird von UCF nicht unterstützt.
- Bei allgemeinen Formen unterstützt UCF keine Farbänderungsanimationen.
- Die Optionen in PowerPoint-Animationen "Wiederholen: Bis zum Ende der Folie" und "Wiederholen: Bis zum nächsten Klick" werden beim Teilen der Präsentation nicht unterstützt.
- Wenn Sie eine in PowerPoint XP erstellte Präsentation auf einem Computer teilen, auf dem PowerPoint 2000 installiert ist, wird das Master der ersten Folie für alle Folien verwendet. Dies ist selbst dann der Fall, wenn diese andere Master aufweisen.
- In UCF-Mediendateien fällt die Qualität bestimmter hochauflösender Bilder beim Teilen von Präsentationen möglicherweise schlechter aus.
- Schatten, die über die PowerPoint-Symbolleiste für Schatteneinstellungen eingerichtet wurden, werden nicht in Meetings angezeigt. Bei Schatten, die über die Standardeinstellungen für Schatten eingestellt wurden, treten jedoch keine Probleme auf.
- Die folgenden Bewegungseffekte funktionieren nicht wie im PowerPoint-Bildschirmpräsentationsmodus: Links aufprallen, Rechts aufprallen, Kurviges Quadrat und Treppen nach unten.
- Bei PowerPoint-Präsentationen, die mit einer Version vor PowerPoint 2003 erstellt wurden, werden die transparenten Bereiche einiger Bilder möglicherweise als deckend weiß angezeigt.
- Animationen in Masterfolien werden nicht unterstützt.
- Die PowerPoint-Animationsfunktion "Schriftart ändern" wird nicht unterstützt.
- Nutzerdefinierte Schriftarten in Adobe Acrobat-PDF-Dateien können nicht angezeigt werden. Stattdessen wird eine Standardschriftart dargestellt.
- In PowerPoint-Präsentationen eingebettete Schriftarten werden nur dann ordnungsgemäß angezeigt, wenn die entsprechende Schriftart auf dem Computer des Vortragenden installiert ist. Ist dies nicht der Fall, wird statt dessen die Standardschriftart angezeigt.
- Die Leistung von WebEx Meeting Manager kann auf dem Computer eines Teilnehmers bei der Wiedergabe von Flash-Dateien in einer Sitzung beeinträchtigt werden.

T

• Das Unterbrechen oder Beenden interaktiver Flash-Dateien ist nicht möglich.

# <span id="page-53-0"></span>**Kann ich UCF-Dateien auf Macintosh-, Solaris- oder Linux-Computern verwenden?**

Siehe Tabelle 1: [Unterstützte](#page-50-3) Dateitypen, auf Seite 47.